# **cricket®** wireless **TCL ION2** Guía del usuario

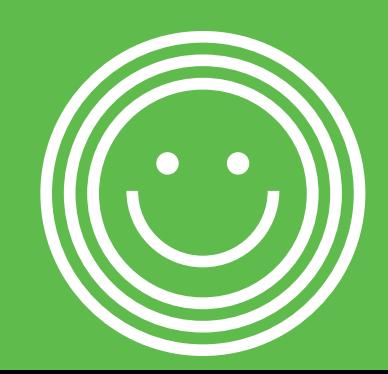

Algunos contenidos de este manual pueden diferir en tu teléfono dependiendo del software del teléfono. El color también puede variar.

Tu teléfono está diseñado para que tengas fácil acceso a una amplia variedad de contenidos. Para tu protección, queremos que sepas que es posible que algunas aplicaciones que habilites comparan la ubicación de tu teléfono. En el caso de las aplicaciones disponibles mediante Cricket, ofrecemos controles de privacidad que te permiten decidir en qué forma una aplicación puede usar la ubicación de tu teléfono y de otros teléfonos de tu cuenta. Sin embargo, las herramientas de privacidad de Cricket no cubren las aplicaciones que ofrecen terceros. Consulta los términos y condiciones y la respectiva norma de privacidad de cada servicio basado en la ubicación para conocer cómo se utilizará y protegerá la información de ubicación. Además, tu teléfono Cricket se puede usar para acceder a Internet y descargar y comprar productos, aplicaciones y servicios de Cricket o de terceros. Cricket brinda herramientas para que controles el acceso a Internet y ciertos tipos de contenido proveniente de Internet. Es posible que estos controles no funcionen en ciertos equipos que pasan por alto los controles de Cricket.

© 2022 Cricket Wireless LLC. Todos los derechos reservados. Cricket y el logotipo de Cricket son marcas comerciales registradas que se utilizan con licencia de Cricket Wireless LLC. Las demás marcas son propiedad de sus respectivos dueños. El logotipo microSD es una marca comercial de SD-3C, LLC.

TCL es una marca comercial registrada de TCL Technology Group Corporation. Si necesitas ayuda con el equipo, llama al 1-855-224-4228 (EE. UU. y Canadá) o descargua https://support.tcl.com/us-mobile-product-downloads (en inglés).

Todos los tonos de llamada "exclusivos" que se incluyen en este teléfono han sido compuestos, arreglados y mezclados por NU TROPIC (Amar Kabouche).

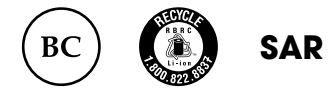

Este teléfono no supera el valor límite de SAR nacional aplicable de 1.6 W/kg. Al llevar el teléfono contigo o usarlo mientras lo llevas en el cuerpo, deberás utilizar un accesorio aprobado (una funda, por ejemplo) o mantenerlo a una distancia de 15 mm del cuerpo para asegurart de que cumpla con los requisitos en materia de exposición a radiofrecuencia (RF). Es importante que recuerdes que el producto podrá estar transmitiendo incluso si no lo estás usando.

# Índice

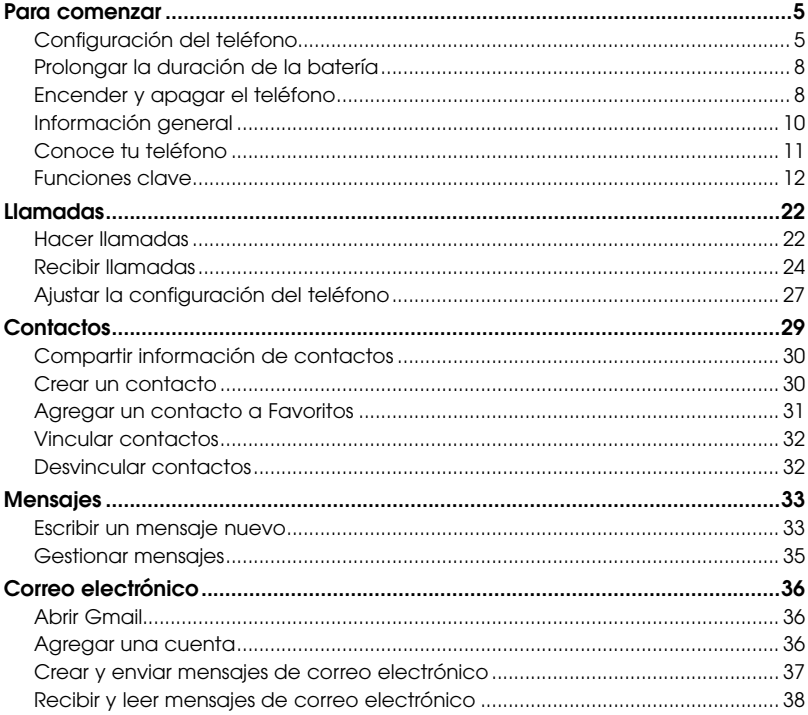

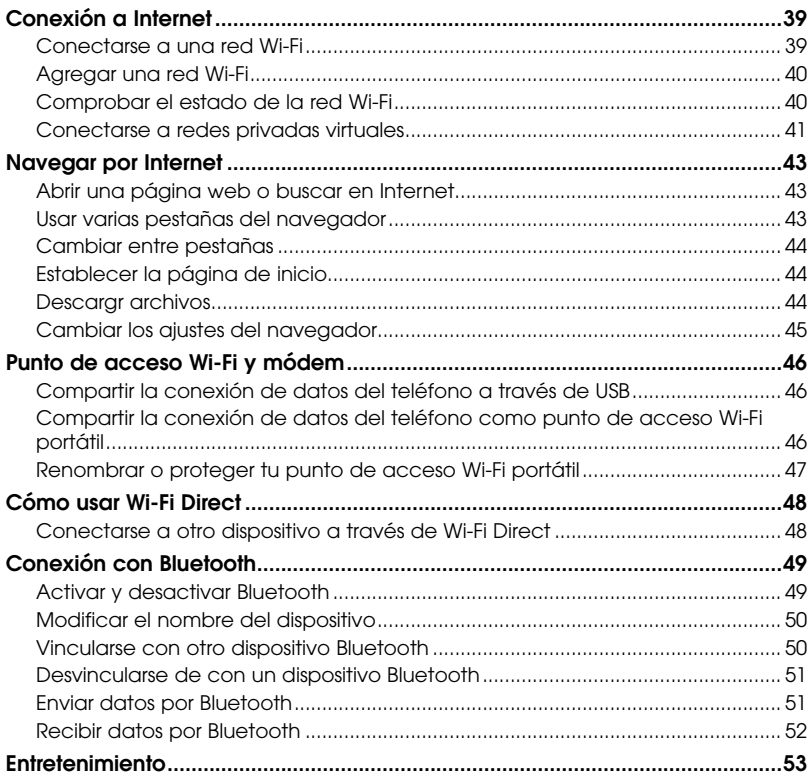

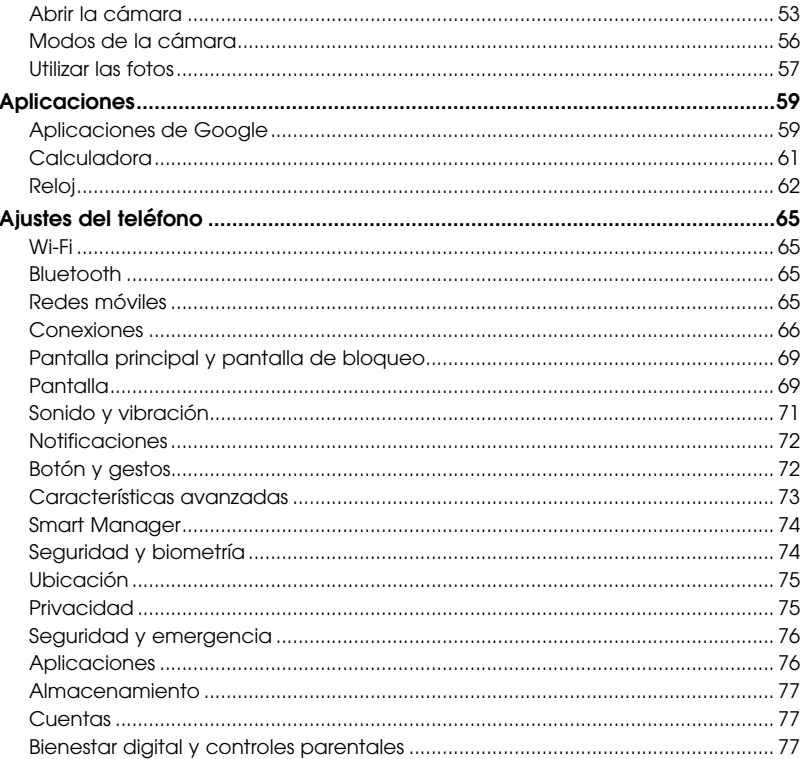

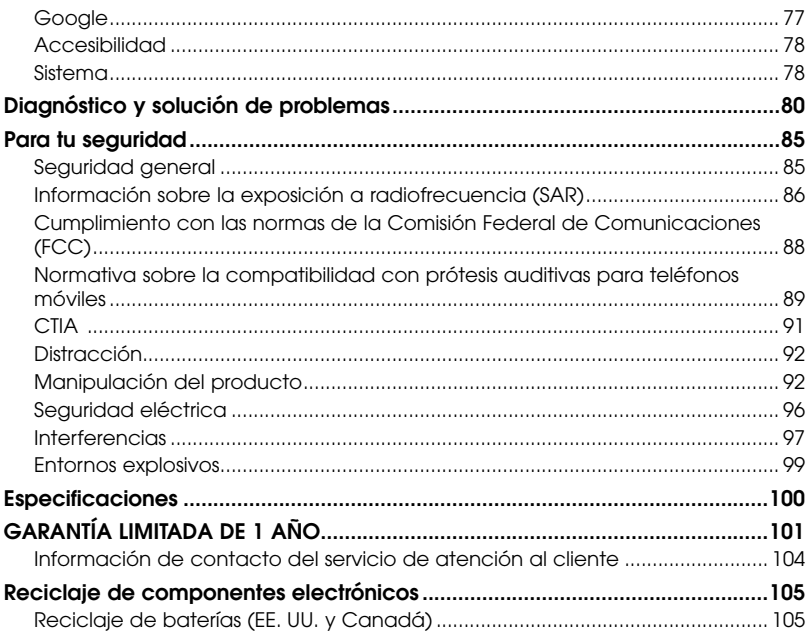

# <span id="page-6-0"></span>Para comenzar

# Configuración del teléfono

1. Retira la tapa trasera levantando suavemente en la muesca que se encuentra en el extremo inferior izquierdo de la tapa.

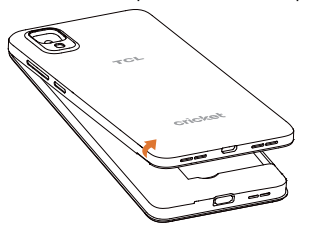

2. Inserta la tarjeta nano SIM y la tarjeta microSD™\* con los contactos dorados hacia abajo.

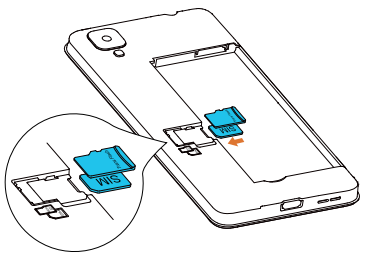

3.Verifica que la tarieta nano SIM y la tarieta microSD™ estén colocadas correctamente.

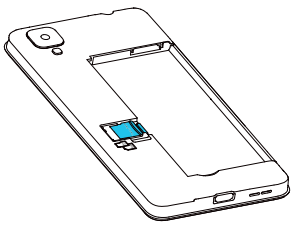

4. Coloca nuevamente la tapa trasera.

Importante: Las tarietas microSD™ se venden por separado.

Advertencia: Para evitar que el teléfono se dañe, usa únicamente la tarjeta NANO SIM estándar suministrada por tu proveedor de servicio.

### *Cargar la batería*

La batería del teléfono tiene suficiente carga para que puedas encender el teléfono, recibir una señal y hacer varias llamadas. Debes cargar la batería por completo lo antes posible.

Cuando la batería está baja, aparecerá un ícono de aviso de batería baja  $\Box$  en la pantalla.

Si la carga de la batería es demasiado baja, es posible que no puedas encender el teléfono aunque estés cargándolo. En ese caso, vuelve a intentarlo después de cargar el teléfono durante al menos 10 minutos.

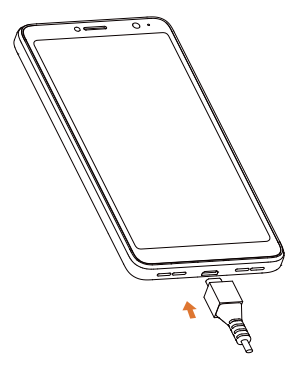

- 1. Inserta el conector del cargador en el puerto de carga. No fuerces el conector para insertarlo en el puerto.
- 2. Conecta el cargador a un enchufe de CA estándar.
- 3. Cuando la batería esté totalmente cargada, desenchufa el cargador y desconéctalo del teléfono.
- Advertencia: Usa solamente cargadores y cables aprobados por TCL. El uso de accesorios no aprobados puede dañar tu teléfono.

# <span id="page-9-0"></span>Prolongar la duración de la batería

Las aplicaciones activas, los niveles de brillo de la pantalla, el uso de Bluetooth y Wi-Fi y la función GPS pueden agotar la batería del teléfono. Para ahorrar batería, sigue los consejos útiles que se indican a continuación:

- • Reduce el tiempo para que se active la función Modo suspensión.
- • Reduce el nivel de brillo de la pantalla.
- • Desactiva la sincronización automática, Wi-Fi y Bluetooth cuando no los estés usando.
- • Desactiva la función GPS (Ubicación) cuando no la estés usando. La mayoría de las aplicaciones que usan esta función establecen conexión periódicamente con los satélites GPS para conocer tu ubicación.

# Encender y apagar el teléfono

Asegúrate de que el teléfono cuente con una tarjeta NANO SIM y tenga batería.

- • Para encender el teléfono, oprime por unos segundos el botón de encendido.
- • Para apagar el teléfono, oprime el botón de encendido/bloqueo y el botón para subir el volumen al mismo tiempo, y luego toca Apagar en la pantalla cuando aparezca.

### *Configurar el teléfono por primera vez*

Sigue los pasos que se indican a continuación para configurar el teléfono por primera vez o luego de restablecer los valores predeterminados de fábrica:

- 1. Toca el campo de idioma para seleccionar el idioma que deseas usar y luego toca INICIAR.
- 2. Conéctate a una red Wi-Fi segura y de confianza, ingresa la contraseña y toca CONECTAR. Para omitir este paso, toca Configurar sin conexión y toca CONTINUAR en el mensaje emergente.
- 3. Selecciona la Fecha y hora y toca Siguiente.
- 4. Se te pedirá que aceptes o rechaces los servicios de Google, como la ubicación y el mantenimiento del dispositivo, y que leas los términos del servicio de Google. Indica tus preferencias y toca ACEPTAR para continuar.
- 5. Selecciona el tipo de bloqueo de pantalla (patrón, PIN o contraseña) para evitar que otras personas usen tu teléfono.
- 6. Habilita un método de bloqueo de pantalla adicional con el desbloqueo facial, u omite ambos pasos para configurarlos más tarde (consulta la sección **Proteger tu teléfono** para obtener más información).

### *Cambiar a Modo suspensión*

Para ahorrar batería, el Modo suspensión deja el teléfono en un estado de bajo consumo de energía mientras la pantalla está inactiva. El teléfono también queda en el Modo suspensión por sí mismo cuando la pantalla se apaga de forma automática después de cierto tiempo, que el usuario puede configurar en Ajustes > Pantalla > Suspensión de pantalla.

Oprime la tecla de *encendido* para activar el Modo suspensión.

### *Activar el teléfono*

Oprime la tecla de **encendido** para activar la pantalla. Si has habilitado un método de desbloqueo, deberás introducirlo para acceder a tu teléfono.

# <span id="page-11-0"></span>Información general

### *Control táctil*

La pantalla táctil del teléfono te permite controlar acciones por medio de varios gestos.

- • Tocar: Toca los botones, los íconos o las aplicaciones para seleccionar elementos o abrir aplicaciones.
- Oprimir por unos segundos: Para abrir las opciones disponibles de un elemento (como un mensaje o un enlace en una página web), oprime el elemento por unos segundos.
- Deslizar: Para desplazart Po alternar entre elementos, arrastra rápidamente el dedo sobre la pantalla en sentido vertical u horizontal.
- **Arrastrar:** Para arrastrar un elemento, oprímelo por unos segundos antes de empezar a mover el dedo. Mientras estés arrastrándolo, no levantes el dedo hasta llegar a la posición deseada.
- Pellizcar: En algunas aplicaciones (como Maps Go, Chrome y Photos), se pueden acercar o alejar las imágenes de la pantalla; para ello, coloca dos dedos en la pantalla y júntalos para alejar la imagen o sepáralos para acercarla.
- • Rotar la pantalla: En determinadas aplicaciones, podrás cambiar la orientación de la pantalla de modo vertical a modo horizontal si giras el teléfono.

# <span id="page-12-0"></span>Conoce tu teléfono

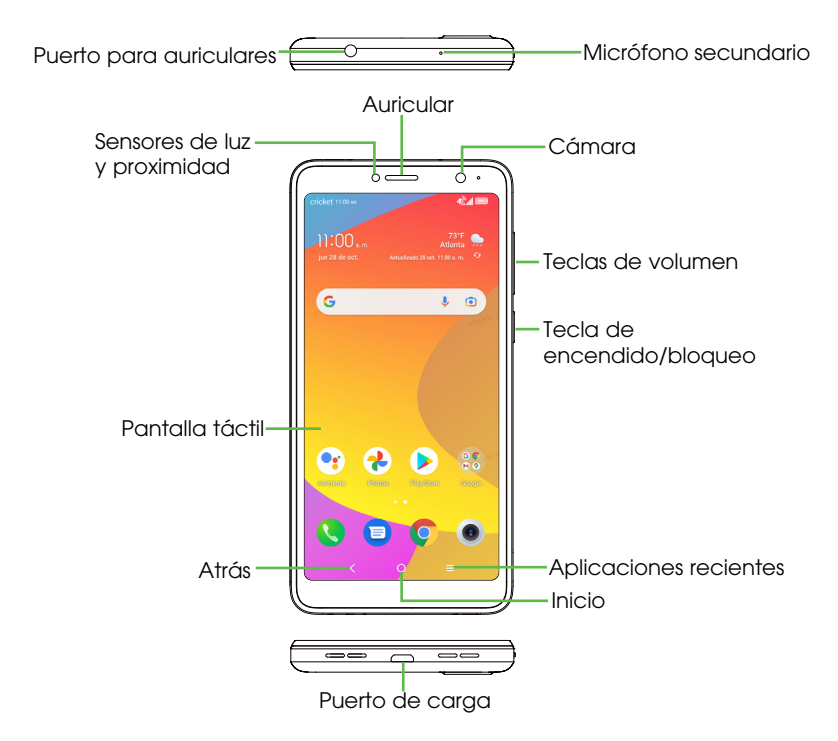

<span id="page-13-0"></span>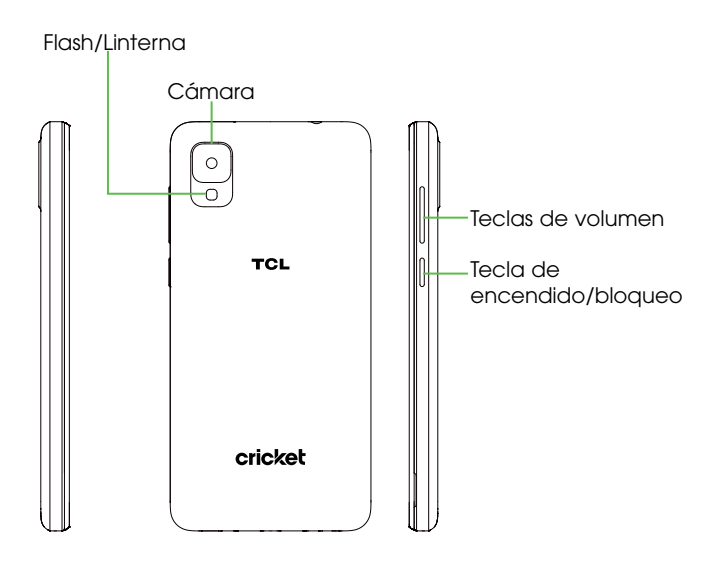

# Funciones clave

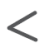

### Atrás

• Tócalo para volver a la pantalla anterior o para cerrar un cuadro de diálogo, un menú de opciones, el panel de notificaciones, etc.

### Inicio

- • En cualquier aplicación o pantalla, tócalo para volver a la pantalla principal.
- • Oprímelo por unos segundos para activar el Asistente de Google.
- $\equiv$

### Aplicaciones recientes

• Tócalo para cambiar entre las aplicaciones y los archivos que has abierto recientemente.

### Tecla de encendido/bloqueo

- • Al oprimir bloquea o enciende la pantalla.
- Al oprimirla por unos segundos, accede al Asistente de Google.
- • Al oprimir por unos segundos la tecla de encendido la tecla para bajar el volumen para hacer una captura de pantalla.
- • Oprime la tecla de encendido durante al menos 10 segundos para forzar un reinicio.

### Teclas de volumen

- • Ajusta el volumen de los auriculares durante una llamada.
- • Ajusta el volumen de los archivos multimedia mientras escuchas música, ves un video o reproduces contenido por streaming.
- • Ajusta el volumen del tono de llamada.
- • Silencia el tono de llamada de una llamada entrante.
- • Mientras usas la aplicación Cámara, oprime la tecla para subir o bajar el volumen para tomar una foto uoprímela durante unos segundos para tomar varias.

### *Personalizar la pantalla principal con accesos directos, widgets, carpetas y fondos de pantalla.*

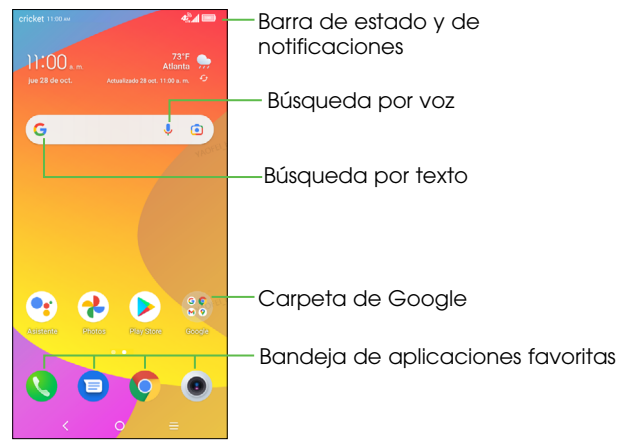

#### Pantalla principal ampliada

Además de la pantalla principal de inicio, el teléfono viene con pantallas principales adicionales para ofrecer más espacio para añadir aplicaciones, widgets y más. Una vez que hayas añadido una aplicación o un widget a la pantalla principal ampliada, desliza el dedo hacia la izquierda o la derecha para acceder a los paneles adicionales de la pantalla principal.

### 15

#### Para es tablecer el fondo de pantalla

- • Para cambiar el fondo de la pantalla principal o de bloqueo, toca por unos segundos un lugar vacío de la pantalla principal y luego toca **Imágenes** predeterminadas.
- Selecciona un fondo de pantalla y toca **Desplazar** para seleccionarlo. Luego, indica si quieres que aparezca en la pantalla de bloqueo, en la pantalla principal o en ambas. También puedes tocar **Mis fotos o Usado** recientemente para ver otras opciones.

#### Para añadir elementos a la pantalla principal

- • Para añadir una aplicación a la pantalla principal, desliza hacia arriba en la pantalla principal para acceder a todas las aplicaciones del teléfono. Oprime por unos segundos la aplicación deseada y arrástrala hasta la pantalla principal.
- • Para añadir un widget a la pantalla de inicio, toca por unos segundos un espacio vacío y toca Widgets. Oprime por unos segundos el widget deseado y arrástralo hasta la pantalla principal.

#### Para ajustar el tamaño de un widget

- 1. Oprime por unos segundos un widget en la pantalla principal y luego suéltalo.
- 2. Cuando aparezca un contorno alrededor del widget, arrastra las líneas para ajustar el tamaño.

Importante: No es posible cambiar el tamaño de todos los widgets.

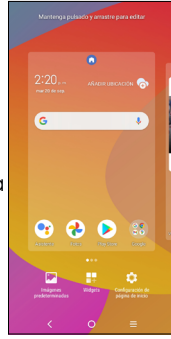

#### Para organizar aplicaciones con una carpeta

- 1. Oprime por unos segundos una aplicación y arrástrala encima de otra para crear carpetas.
- 2. Para añadir más accesos directos a la carpeta, oprime por unos segundos cada widget y arrástralo sobre la carpeta antes de soltarlo.

### Para eliminar elementos de la pantalla principal

- 1. Oprime por unos segundos el elemento que deseas eliminar hasta que aparezca  $\bigcap$  Eliminar en la parte superior de la pantalla.
- 2. Arrastra el elemento hasta  $\bigcap$  Eliminar y suéltalo cuando aparezca de color rojo.

### Para ver las aplicaciones

En la pantalla principal, desliza hacia arriba para acceder a todas las aplicaciones del teléfono. Puedes añadir aplicaciones a la pantalla principal, así como desinstalarlas o deactivarlas.

### Para desinstalar o desactivar una aplicación

- 1. En la pantalla principal, dsliza hacia arriba.
- 2. Oprime por unos segundos una aplicación.
- 3. Para desinstalar una aplicación, arrástrala hasta **Eliminar** y suéltala.
- 4. Para activar o desactivar una aplicación, en la pantalla principal, desliza hacia arriba > Ajustes > Aplicaciones y notificaciones > Ver todas las aplicaciones, y selecciona la aplicación.

Importante: No todas las aplicaciones se pueden desinstalar o desactivar.

# *Íconos de estado y notificaciones*

### Íconos de estado

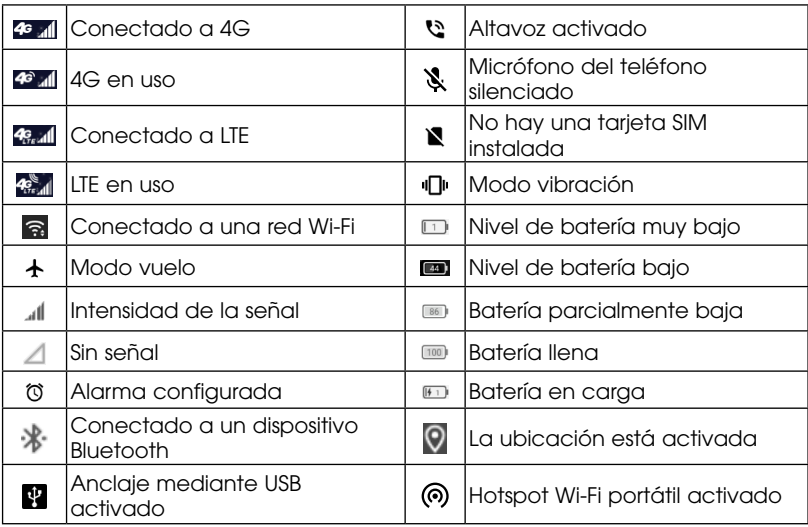

### Íconos de notificación

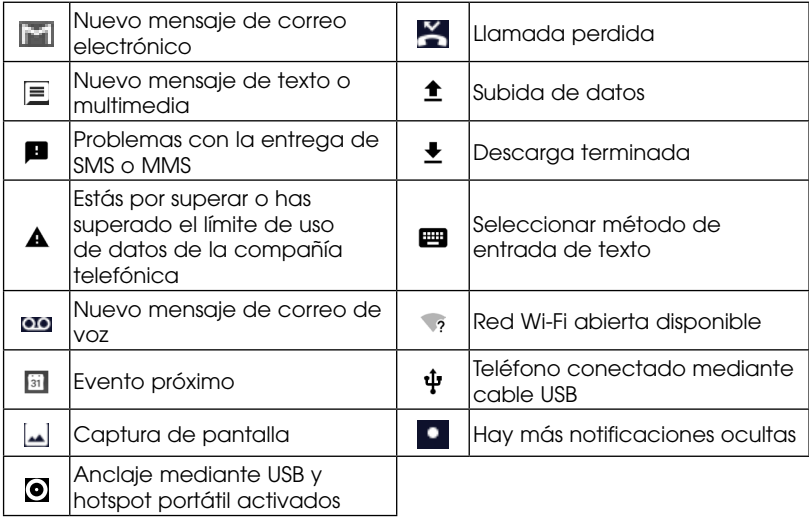

### *Usar el panel de notificaciones*

Arrastra la barra de estado hacia abajo para abrir el panel de notificaciones. Arrastra el panel de notificaciones hacia abajo para acceder al panel de configuración rápida. Si hay notificaciones, puedes tocarlas para acceder a ellas directamente.

#### Panel de notificaciones

Cuando haya notificaciones, arrastra la barra de estado hacia abajo para abrir el panel de notificaciones y leer la información detallada.

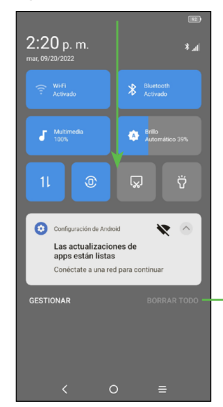

Borrar las notificaciones nuevas (las notificaciones en curso, como el nuevo mensaje de correo de voz, se mantendrán)

### Panel de configuración rápida

Desliza el panel de notificaciones hacia abajo para abrir el panel de configuración rápida. Este panel te permitirá acceder a ajustes que se utilizan con frecuencia, como Wi-Fi, brillo de la pantalla, modo vuelo y más. Puedes abrir este panel desde cualquier parte de tu dispositivo, incluso con la pantalla bloqueada.

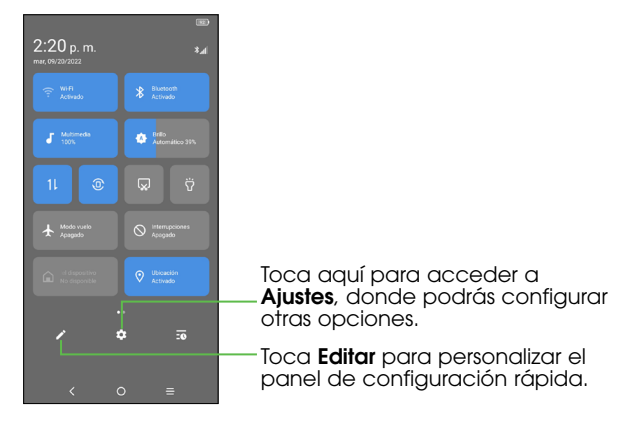

### *Proetger tu teléfono*

Selecciona un método de desbloqueo para mayor seguridad y comodidad. Elige tu opción de desbloqueo: Deslizar, Patrón, PIN, Contraseña o Reconocimiento facial.

1. En la pantalla principal, desliza hacia arriba y toca **Ajustes > Seauridad y** biometría> Bloqueo de pantalla.

- 2. Toca Bloqueo de pantalla y selecciona Deslizar, Patrón, PIN o Contraseña.
- Toca Sin sequridad para desactivar el bloqueo de pantalla.
- • Toca Deslizar para activar el bloqueo de pantalla.

Importante: No necesitarás un patrón, un PIN o una contraseña para acceder al teléfono.

- • Toca Patrón para crear un patrón que deberás dibujar para desbloquear la pantalla.
- Toca PIN o Contraseña para definir un PIN numérico o una contraseña que deberás ingresar para desbloquear la pantalla.

#### Reconocimiento facial

El reconocimiento facial te permitirá desbloquear tu teléfono usando la cámara delantera para registrar tu rostro.

- 1. Para obtener mejores resultados, inicia la configuración en un entorno interior luminoso y alejado de la luz solar directa.
- 2. Sostén el teléfono a una distancia de 20 a 50 cm de tu rostro.
- 3. Coloca el rostro en el recuadro que aparece en la pantalla y, una vez finalizado el registro, selecciona Continuar.

Es posible que el método de reconocimiento facial no sea tan seguro como los métodos de bloqueo con patrón, PIN o contraseña. Podemos usar los métodos de reconocimiento facial solo con el fin de desbloquear tu teléfono. Los datos recopilados sobre ti mediante dichos métodos se almacenarán en tu equipo y no se compartirán con terceros. Puedes eliminar tus datos en cualquier momento.

# <span id="page-23-0"></span>Llamadas

# Hacer llamadas

### *Para llamar desde el teclado*

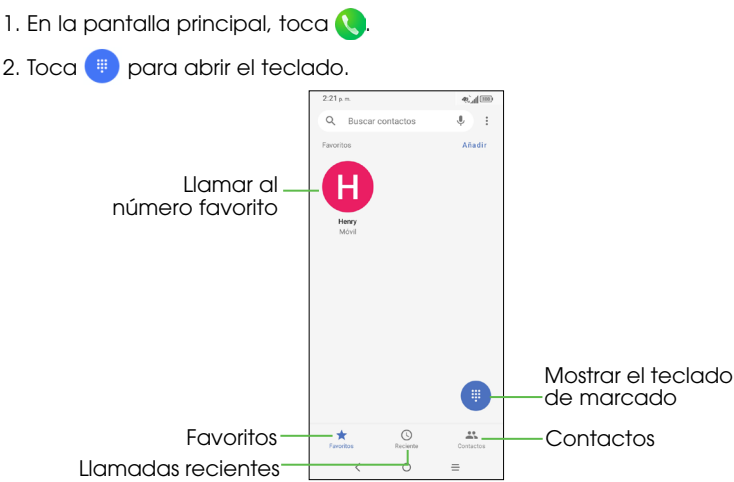

3. Ingresa el número de teléfono con el teclado que aparece en pantalla. Toca x para borrar los dígitos incorrectos.

Importante: Mientras ingresas los dígitos, el teléfono busca contactos que coincidan. Si ves el número que quieres marcar, tócalo para hacer la llamada de inmediato sin necesidad de ingresar el resto del número.

4. Toca **para hacer la llamada.** 

**Consejo:** Si quieres hacer una llamada internacional, oprime por unos segundos la tecla 0 para introducir el símbolo más (+). A continuación, ingresa el código de país seguido del código de área y después el número de teléfono.

### *Para marcar un número reciente*

- 1. En la pantalla principal, toca  $\bigcup_{n=1}^{\infty}$ .
- 2. Desliza la pantalla hacia arriba y hacia abajo y toca el contacto al que deseas llamar.
- Consejo: Puedes buscar un contacto si tocas el campo de búsqueda que se encuentra arriba de la lista de contactos.

### *Para llamar desde Contactos*

- 1. En la pantalla principal, desliza hacia arriba y toca TCL  $\mathbb{R}$  >  $\Omega$ .
- 2. Desliza la pantalla hacia arriba y hacia abajo para desplazarte por la lista de contactos, toca el contacto al que deseas llamar luego toca para llamarlo.

Consejo: Puedes buscar un contacto si tocas el campo de búsqueda que se encuentra arriba de la lista de contactos.

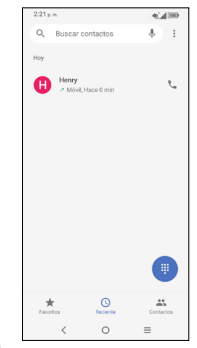

### <span id="page-25-0"></span>*Para llamar desde Mensajes*

- 1. En la pantalla principal, toca v y luego toca la conversación con el contacto al que deseas llamar.
- 2. Toca  $\mathcal{R}_{\alpha}$  en la parte superior de la pantalla para llamar a ese número.

# Recibir llamadas

### *Cuando la pantalla está bloqueada*

- Desliza  $\lceil \cdot \rceil$  hacia arriba para contestar a la llamada.
- Desliza  $\left(\cdot\right)$  hacia abajo para rechazar la llamada.
- $\bullet$  Toca  $\equiv$  para rechazar la llamada y seleccionar un mensaje de texto predefinido para enviarle a la persona que llama.

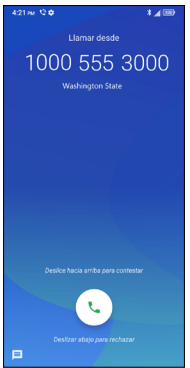

### *Cuando la pantalla está desbloqueada*

- Toca **CONTESTAR** para contestar una llamada entrante.
- Toca RECHAZAR para rechazar una llamada entrante.

Importante: Para silenciar el tono de una llamada entrante, toca la tecla para bajar el volumen.

### *Usar las opciones durante una llamada*

Durante una llamada, verás varias opciones en la pantalla. Toca una opción para seleccionarla.

- Toca **D** para hacer una segunda llamada, independiente de la primera, que se pone en espera. A continuación, puedes combinar  $\hat{I}$  las llamadas para crear una llamada de conferencia.
- Toca **D** para poner la llamada en espera.
- Toca b para activar o desactivar el altavoz.
- Toca para abrir el teclado.
- Toca **N** para silenciar o activar el micrófono.
- Toca **o** para terminar la llamada en curso.

Advertencia: No coloques el teléfono cerca de tu oído cuando utilices el altavoz.

Importante: Para evitar interactuar accidentalmente con la pantalla durante una llamada, la pantalla se apagará automáticamente cuando acerques el teléfono al oído. La pantalla se volverá a iluminar cuando alejes el teléfono.

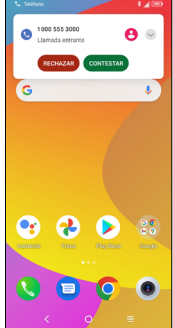

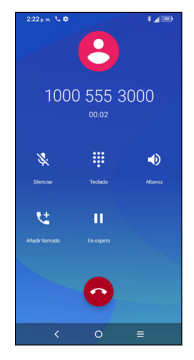

### *Para administrar llamadas entre varias personas*

Si están disponibles las funciones de llamada en espera y llamada entre tres, puedes alternar entre dos llamadas o hacer una llamada de conferencia.

#### Para alternar entre llamadas

Cuando aceptes dos llamadas, toca el ícono *fit* para pasar de una línea a otra. La llamada en curso se pondrá en espera y podrás pasar a la otra llamada.

#### Llamadas de conferencia \*

Puedes hacer una llamada de conferencia al combinar llamadas.

- • Llama al primer participante de la llamada de conferencia.
- Toca  $\mathsf{C}^\dagger$  para añadir una llamada y luego, marca el número de teléfono o elige uno en Contactos o Reciente.
- Toca **b** para hacer la llamada.
- $\bullet$  Toca  $\uparrow$  para combinar las llamadas e iniciar la conferencia.
- Toca **o** para terminar la conferencia y desconectar a todos los participantes.

<sup>\*</sup> Según tu compañía telefónica.

# <span id="page-28-0"></span>Ajustar la configuración del teléfono

En la pantalla principal, toca  $\bigcirc$  > Ajustes para configurar las opciones del teléfono.

### AJUSTES DEL TELÉFONO

#### Opciones de visualización

• Ordenar por

Establece que los contactos se muestren ordenados por Nombre o por Apellido.

• Formato del nombre

Establece que el formato del nombre sea con el Nombre primero o con el Apellido primero.

Sonido y vibración: Ajusta el volumen del timbre, de los archivos multimedia y de las notificaciones, entre otros.

Respuestas rápidas: Edita las respuestas rápidas que se utilizarán al rechazar una llamada con un mensaje de texto.

#### Llamadas

• Desvío de llamadas

Configura cómo se desvían las llamadas no contestadas.

• Bloqueo de llamadas

Selecciona las llamadas que deseas bloquear, cancela el bloqueo de llamadas o cambia la contraseña de bloqueo.

### • Configuración adicional

Configura el modo en que se muestra tu número en las llamadas salientes y los ajustes de la llamada en espera.

#### Números bloqueados

Bloquea las llamadas de personas no identificadas.

#### Correo de voz

Accede al servicio de correo de voz y a los ajustes del número.

### Accesibilidad:

• RTT

RTT te permite utilizar texto para comunicarte durante una llamada. La otra persona verá cada letra escrita en tiempo real.

Toca el modo de operación RTT para establecerlo como "Siempre visible" o "Visible durante las llamadas".

#### • Prótesis auditivas

Activa la compatibilidad con prótesis auditivas.

#### Acerca de

Consulta la versión de compilación las, licencias de software gratuitas, la norma de privacidad y los términos del servicio.

# <span id="page-30-0"></span>**Contactos**

Puedes agregar contactos al teléfono y sincronizarlos con los contactos de tu cuenta de Google u otras cuentas compatibles con la sincronización de contactos.

Para ver tus contactos, en la pantalla principal , desliza hacia arriba y toca

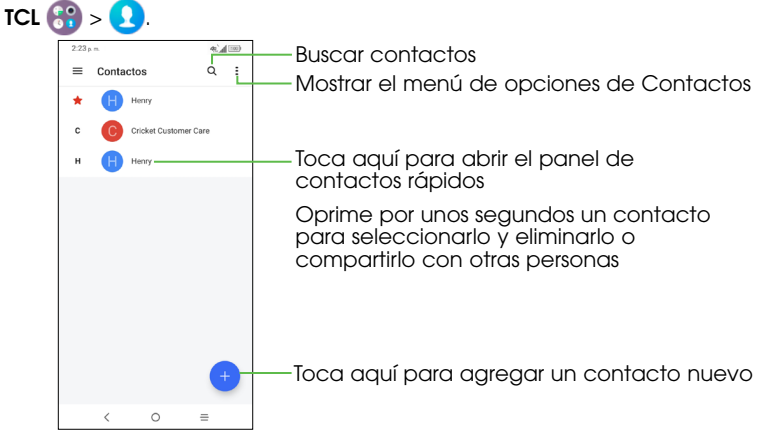

# <span id="page-31-0"></span>Compartir información de contactos

Comparte uno o varios contactos con otras personas enviando la tarjeta de información del contacto(vCard) a través de Bluetooth, Gmail, etc.

- 1. En la pantalla Contactos, selecciona el contacto que deseas compartir y  $\text{toca}$  > Compartir.
- 2. Utiliza el menú emergente para elegir cómo compartir la información del contacto. Las opciones disponibles dependerán de las aplicaciones y los servicios instalados.

## Crear un contacto

- 1. En la pantalla Contactos, toca  $\left( + \right)$  para agregar un contacto nuevo.
- 2. Toca el botón **Guardar en** para elegir dónde guardar el contacto. Si seleccionas una cuenta con sincronización, los contactos se sincronizarán de forma automática con la cuenta conectada.
- 3. Ingresa el nombre, los números de teléfono, las direcciones de correo electrónico y demás información del contacto.
- 4. Toca GUARDAR para guardar el contacto.

# <span id="page-32-0"></span>Agrega un contacto a Favoritos

Agrega los contactos que uses con frecuencia a Favoritos para poder encontrarlos rápidamente.

1. En la pantalla Contactos, toca el contacto que deseas gregar a Favoritos.

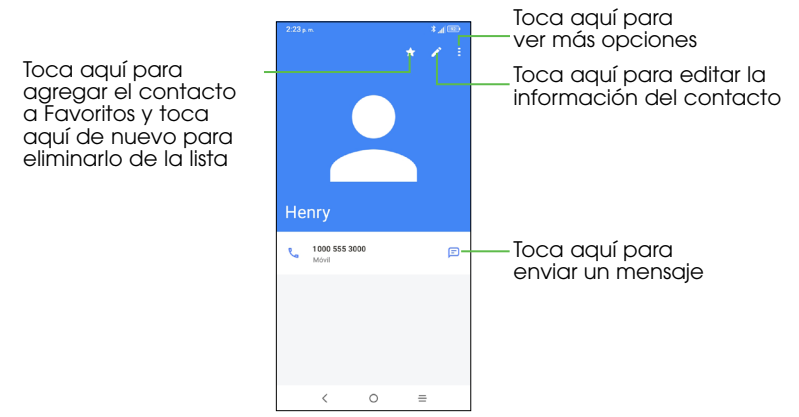

# <span id="page-33-0"></span>Vincular contactos

Dado que tu teléfono se sincroniza con varias cuentas conectadas, es posible que veas entradas duplicadas para el mismo contacto. Puedes combinar todos los datos de un contacto en una sola entrada de la lista de contactos.

1. En la pantalla principal, desliza hacia arriba y toca TCL  $\bigoplus_{n=1}^{\infty}$ 

2. Toca un contacto para ver sus datos.

 $3.$  Toca  $\frac{1}{2}$  > Vincular.

4. Toca el contacto cuya información desees agregar a la primera entrada.

La información del segundo contacto se agregará a la del primero, y el segundo contacto desaparecerá de la lista de contactos. Repite estos pasos para vincular otro contacto con el contacto principal.

### Desvincular contactos

Si la información de los contactos de diferentes fuentes se combinó por error, vuelve a convertir la información en contactos individuales del teléfono.

1. En la pantalla principal, desliza hacia arriba y toca **0.** 

2. Toca un contacto que hayas combinado y deseas devincular.

3. Toca  $\frac{1}{2}$  > Mostrar los contactos vinculados > DESVINCULAR.

# <span id="page-34-0"></span>**Mensajes**

# Escribir un mensaje nuevo

Con este teléfono podrás crear, modificar, enviar y recibir mensajes de texto (SMS) y multimedia (MMS).

Para acceder a Mensajes, toca en la bandeja de aplicaciones.

En la pantalla de la lista de mensajes, toca **para para escribir mensajes de** texto o multimedia.

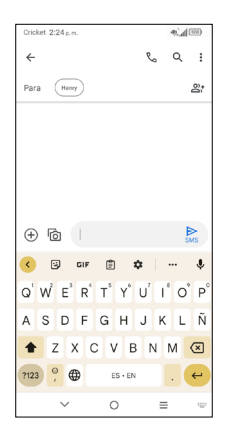

#### Para enviar un mensaje de texto

- • Para agregar destinatarios, ingresa un número de teléfono o selecciona un contacto en la barra **Para**.
- • Toca la barra **Mensaje de texto** para ingresar el texto del mensaje.
- Cuando termins, toca  $\sum_{n=0}^{\infty}$  para enviar el mensaje de texto.
- <u>់ស្</u>

Los caracteres especiales (letras con acentos) aumentarán el tamaño del SMS. Esto puede provocar que se envíen varios SMS al destinatario.

#### Para enviar un mensaje multimedia

Los mensajes multimedia son mensajes que permiten el envío de videos, imágenes, fotos, animaciones, diapositivas y sonidos a otros teléfonos móviles compatibles y a direcciones de correo electrónico.

Un SMS se convertirá automáticamente en un MMS cuando se adjunten archivos multimedia (imagen, video, audio, diapositivas, etc.), se agregue un asunto o se ingresen direcciones de correo electrónico.

- • Para enviar un mensaje multimedia, ingresa el número de teléfono del destinatario en la barra **Para**.
- • Escribe el texto del mensaje en la barra **Mensaje de texto**.
- $\bullet$  Toca  $\left(\frac{1}{2}\right)$  para acceder a la ubicación, enviar un mensaje de voz o adjuntar archivos.
- Toca rai para tomar una foto, grabar un video o adjuntar una foto o un video que hayas tomado.
- Cuando hayas terminado, toca  $\frac{1}{\log n}$  para enviar el mensaje multimedia.
### Gestionar mensajes

Cuando recibas un mensaje, aparecerá en la barra de estado como una notificación. Arrastra la barra de estado hacia abajo para abrir el panel de notificaciones. Toca el nuevo mensaje nuevo para abrirlo y leerlo. También puedes acceder a la aplicación **Mensajes** y tocar el mensaje para abrirlo.

Los mensajes se muestran como una conversación.

Toca un mensaje para acceder a la pantalla de redacción de mensajes:

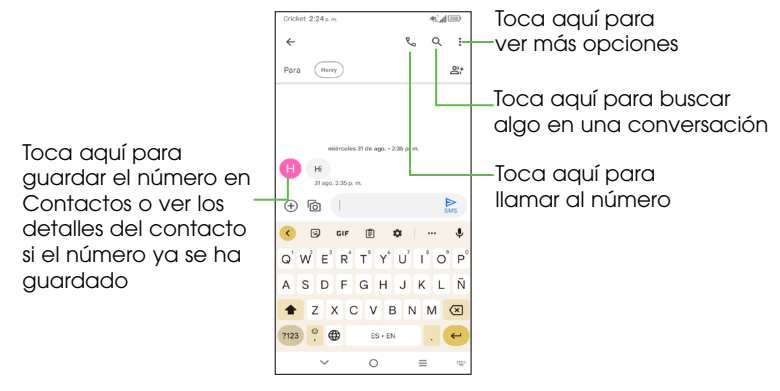

Para cambiar los ajustes de mensajes, toca  $\frac{1}{2}$  y selecciona **Ajustes** en la pantalla de la lista de mensajes.

# Correo electrónico

Recibe y envía correos electrónicos desde tu correo web u otras cuentas mediante POP3 o IMAP, o accede a tu cuenta ActiveSync de Exchange para usar tu correo electrónico empresarial.

### Abrir Gmail

En la pantalla principal, toca Gmail en la carpeta de aplicaciones de Google.

Gmail muestra los mensajes de correo electrónico de las cuentas que hayas sincronizado con el teléfono.

### Agrega una cuenta

- 1. En la pantalla principal, toca Gmail en la carpeta de aplicaciones de Google.
- 2. Selecciona Entendido > Agregar dirección de correo electrónico y selecciona un proveedor de correo electrónico.
- 3. Ingresa las credenciales de tu cuenta y toca Siguiente.
- 4. Confirma la configuración de la cuenta de correo electrónico y toca Siguiente.
- 5. Ingresa el nombre que quieres que aparezca en los correos que enviarás y luego toca SIGUIENTE.
- 6. Toca Acepto cuando termine la configuración. Si quieres agregar más cuentas, repite los pasos anteriores.

## Crear y enviar mensajes de correo electrónico

- 1. Toca IR A GMAIL.
- 2. Toca **Redactar** en la pantalla de la bandeja de entrada.
- 3. Ingresa la dirección de correo electrónico del destinatario en el campo Para.
- 4. Si es necesario, toca **Añadir CC/CCO**  $\vee$  para agregar destinatarios en copia o copia oculta.
- 5. Ingresa el asunto y el contenido del mensaje.
- 6. Toca  $\epsilon \approx v$  selecciona **Adjuntar archivo** para agregar un archivo adjunto.
- 7. Toca para enviar el mensaje.

Si no deseas enviar el correo electrónico inmediatamente, toca : y luego Guardar borrador o bien toca la tecla para ir hacia atrás para guardar el borrador. Para ver el borrador, toca el nombre de la cuenta para ver todas las etiquetas y luego, selecciona **Borradores**.

Si no deseas enviar ni guardar el correo, toca  $\frac{1}{2}$  y luego **Descartar.** 

Para agregar una firma a los mensajes de correo electrónico, toca  $\equiv$  > Configuración > Seleccionar cuenta > Firma para dispositivos móviles. Esta firma se agregará a los mensajes salientes de la cuenta seleccionada.

### Recibir y leer mensajes de correo electrónico

Cuando llegue un correo electrónico nuevo, aparecerá el icono en la barra de estado.

Desliza la barra de estado hacia abajo para mostrar el panel de notificaciones y toca el correo electrónico nuevo para verlo. También puedes abrir la aplicación Gmail v tocar el correo electrónico nuevo para leerlo.

# Conexión a Internet

Las impresionantes capacidades de conexión a la red de tu teléfono te permiten acceder a Internet o a una red empresarial fácilmente. Puedes usar la configuración de conexión predeterminada para conectarte a Internet a través de la red móvil o Wi-Fi. La conexión de datos móviles se puede activar y desactivar de forma manual. En la pantalla principal desliza hacia arriba, toca Ajustes > Conexiones > Uso de datos y activa o desactiva Datos móviles.

## Activar la conexión Wi-Fi

Wi-Fi es una tecnología de red inalámbrica que proporciona acceso a Internet.

- 1. En la pantalla principal, desliza hacia arriba y toca **Ajustes > Wi-Fi.**
- 2. Desliza control de **Utilizar Wi-Fi** a la posición para activar la conexión Wi-Fi.

### Conectarse a una red Wi-Fi

- 1. En la pantalla principal, desliza hacia arriba y toca Ajustes > Wi-Fi. Las redes y los hotspot Wi-Fi disponibles se muestran con los nombres de las redes.
- 2. Toca el nombre de una red para conectarte a ella. Si tiene funcionalidades de seguridad implementadas, deberás ingresar una contraseña.

Importante: Es posible que el teléfono se conecte automáticamente a redes Wi-Fi usadas anteriormente si esas redes están a su alcance.

## Agrega una red Wi-Fi

Agrega una red Wi-Fi si la red no muestra su nombre (SSID) o si no está a tu alcance.

Para conectarte a una red segura, primero tienes que obtener los datos de seguridad del administrador de la red.

- 1. En la pantalla principal, desliza hacia arriba y toca **Ajustes > Wi-Fi.**
- 2. Desliza el control de **Utilizar Wi-Fi** a la posición .
- 3. Toca Añadir red.
- 4. Ingresa el SSID (nombre) de la red. Si es necesario, ingresa detalles de seguridad u otros ajustes de la red.
- 5. Toca CONECTAR.

### Comprobar el estado de la red Wi-Fi

Comprueba el estado de la red Wi-Fi al mirar el ícono  $\blacktriangledown$  en la barra de estado. También puedes tocar el punto de acceso al que el teléfono está conectado actualmente en la pantalla Wi-Fi. Entonces podrás comprobar el estado de la red en la ventana emergente.

Importante: En el menú de configuración rápida hay un acceso directo al estado y la configuración de la conexión Wi-Fi. En la pantalla principal, desliza la barra de estado hacia abajo para acceder al menú de configuración rápida. Toca para activar o desactivar el la conexión Wi-Fi. Oprime por unos segundos para abrir el menú Wi-Fi.

### Conectarse a redes privadas virtuales

Las redes privadas virtuales (VPN) permiten conectarse a los recursos de una red local protegida desde afuera de la red. Las empresas, escuelas y otras instituciones suelen utilizar VPN para que sus usuarios puedan acceder a recursos de la red local cuando no están dentro de la red o cuando están conectados a una red inalámbrica.

#### *Para añadir una VPN*

- En la pantalla principal, desliza hacia arriba, toca **Ajustes**  $\langle \cdot \rangle$  > **Conexiones** >  $VPN$  y toca  $+$ .
- • Sigue las instrucciones del administrador de red para configurar cada componente de los ajustes de VPN.

Se añadirá la VPN a la lista de la pantalla Configuración de red VPN.

#### *Para conectar o desconectar una VPN*

- En la pantalla principal, desliza hacia arriba y toca **Ajustes**  $\cdot$  > Conexiones > VPN.
- Toca la VPN a la que desees conectarte.

Importante: Las VPN añadidas anteriormente aparecen como opciones.

- • Ingresa las credenciales solicitadas y toca **CONECTAR**.
- Para desconectarte de la VPN, toca la VPN conectada y luego selecciona **DESCONECTAR**

#### *Para editar una VPN*

- Toca Ajustes > Conexiones > VPN. Se mostrarán las VPN que hayas añadido. Tocas junto a la VPN que quieres editar.
- • Cuando hayas finalizado, toca GUARDAR.

#### *Para eliminar una VPN*

· Toca el ícono  $\bullet$  junto a la VPN seleccionada y luego, toca OLVIDAR para eliminarla.

# Navegar por Internet

Usa la aplicación **Chrome** para ver páginas web y buscar información.

### Abrir una página web o buscar en Internet

- 1. En la pantalla principal, toca **C** Chrome.
- 2. Toca el cuadro de dirección en la parte superior de la página web. Si el cuadro de dirección no aparece, desplázate hasta la parte superior de la página web.
- 3. Ingresa la dirección (URL) de una página web o los términos que desees buscar en Google.
- 4. Toca una URL para abrir la página o toca la sugerencia de búsqueda para abrir los resultados.
- 5. Para volver a la página anterior, toca . Para ir a la página siguiente, toca  $\Rightarrow$ .

#### Consejos:

- Toca  $\Rightarrow$  **O** para dejar de cargar la página.
- Toca  $\rightarrow$  **P** para actualizar la página.
- Toca  $\frac{A}{A}$  en la parte superior de la página web para añadir un marcador.

## Usar varias pestañas del navegador

Abre varias páginas web al mismo tiempo (una página por pestaña) y alterna entre ellas libremente.

### *Para abrir una nueva pestaña de navegador*

 $T_{\text{O}}$  Toca  $\Omega$  >  $+$ . Se abre una ventana de navegador nueva y se carga la página principal.

### Cambiar entre pestañas

 $T$ oca  $\lceil \cdot \rceil$  > para ver y cambiar de pestaña.

Conseio: Toca X para cerrar la pestaña.

## Establecer la página principal

La página principal se abre cada vez que se inicia el navegador o se abre una pestaña de navegador nueva.

- 1. Abre la página que deseas establecer como la página principal.
- 2. Toca  $\rightarrow$  Sonfiguración > Página principal.
- 3. Selecciona **Página principal de Chrome** o ingresa la dirección (URL).

## Descargar archivos

1. Oprime por unos segundos una imagen o un enlace a un archivo o a otra página web.

2. En el menú que se abre, toca Descargar imagen o Descargar vínculo.

Importante: Los archivos descargados se guardan en el teléfono o en la tarieta microSD™. Puedes ver o abrir los archivos descargados al deslizar hacia arriba en la pantalla principal > Carpeta de Google > Files > Descargas.

### Cambiar los ajustes del navegador

Configura una serie de ajustes del navegador para personalizar la forma en que navegas por Internet, incluidos varios ajustes para controlar tu privacidad.

Para abrir la pantalla de ajustes del navegador, toca  $\bullet$  > Configuración en la pantalla de la página web.

# Punto de acceso Wi-Fi y módem

Comparte la conexión de datos móviles del teléfono con una única computadora a través de un cable USB (módem USB) o con hasta ocho dispositivos simultáneamente (de forma inalámbrica) al convertir el teléfono en un punto de acceso Wi-Fi portátil.

Advertencia: Estas funciones pueden generar cargos adicionales por el uso de la red por parte de su compañía telefónica. Además, es posible que se cobren cargos adicionales en zonas de roaming.

### Compartir la conexión de datos del teléfono a través de USB

Utiliza el cable USB que viene con tu teléfono para conectarlo a un puerto USB de tu computadora.

- 1. En la pantalla principal, desliza hacia arriba y toca **Ajustes > Conexiones >** Punto de acceso Wi-Fi y módem.
- 2. Desliza control de **Módem USB** para activar o desactivar esta función.

### Compartir la conexión de datos del teléfono como punto de acceso Wi-Fi portátil

- 1. En la pantalla principal desliza hacia arriba y toca **Ajustes > Conexiones >** Punto de acceso Wi-Fi y módem.
- 2. Desliza el control de **Punto de acceso móvil** para activar o desactivar esta función.

### Renombrar o proteger tu punto de acceso Wi-Fi portátil

Si activas el punto de acceso Wi-Fi, puedes cambiar el nombre de la red Wi-Fi (SSID) del teléfono y protegerla.

• En la pantalla principal, desliza hacia arriba y toca Ajustes > Conexiones > Punto de acceso Wi-Fi y módem > Punto de acceso móvil para cambiar el nombre de la red o configurar su seguridad.

# Cómo usar Wi-Fi Direct

Wi-Fi Direct permite que dos dispositivos establezcan una conexión Wi-Fi punto a punto directa sin necesidad de usar un enrutador inalámbrico.

### Conectarse a otro dispositivo a través de Wi-Fi **Direct**

- 1. En la pantalla principal, desliza hacia arriba y toca **Ajustes > Wi-Fi.**
- 2. Si la conexión Wi-Fi está desactivada, desliza el control de **Utilizar Wi-Fi** a la posición .
- 3. Toca Preferencias Wi-Fi > Wi-Fi Direct. Tu teléfono buscará otros dispositivos compatibles con conexiones Wi-Fi Direct.
- 4. Toca el nombre de un dispositivo en "Sincronizar dispositivos" para conectarlo. El otro dispositivo recibirá una solicitud de conexión Wi-Fi Direct y debe aceptar lapara conectarse. Si el sistema lo solicita, toca **ACFPTAR**
- 5. Una vez conectado, el dispositivo aparece como "Conectado".

# Conexión con Bluetooth

Bluetooth es una tecnología de comunicación inalámbrica de corto alcance. Los teléfonos u otros dispositivos con Bluetooth pueden intercambiar información de forma inalámbrica. Los dispositivos con Bluetooth deben vincularse antes de realizar la comunicación.

### Activar y desactivar Bluetooth

- 1. En la pantalla principal, desliza hacia arriba y toca **Ajustes > Bluetooth**.
- 2. Toca el control de **Bluetooth** para **de la**ctivar o **desactivar** la función. Si se activa Bluetooth, el teléfono estará visible para los dispositivos cercanos.
- Importante: En el menú de configuración rápida hay un acceso directo al estado y la configuración del Bluetooth. En la parte superior de la pantalla, desliza la barra de estado hacia abajo para acceder al menú de configuración rápida. Toca  $\mathcal X$  para activar o desactivar Bluetooth. Oprime por unos segundos  $\frac{1}{2}$  para abrir el menú de Bluetooth.

### Modificar el nombre del dispositivo

- 1. En la pantalla principal, desliza hacia arriba y toca **Ajustes > Bluetooth**.
- 2. Desliza el control de **Bluetooth** a la posición **substantial de la posición de la posición** está desactivado.
- 3. Toca Nombre del dispositivo > Renombrar este dispositivo.
- 4. Edita el nombre y toca CAMBIAR NOMBRE.

### Vincularse con otro dispositivo Bluetooth

- 1. En la pantalla principal, desliza hacia arriba y toca **Ajustes > Bluetooth**.
- 2. Desliza el control de **Bluetooth** a la posición **si Bluetooth está** desactivado. Toca + Vincular nuevo dispositivo para mostrar una lista de dispositivos disponibles.
- 3. Toca el nombre del dispositivo para iniciar la vinculación.
- 4. Confirma que las claves de acceso Bluetooth son las mismas entre los dos dispositivos y toca VINCULAR. También puedes ingresar una clave de acceso Bluetooth y tocar VINCULAR. La vinculación se completa con éxito cuando el otro dispositivo acepta la conexión o se ingresa la misma clave de acceso.
- Importante: La clave de acceso Bluetooth puede ser fija para determinados dispositivos, como auriculares y kits de manos libres para el vehículos. Puedes probar de ingresar 0000 o 1234 (las claves más comunes) o consultar los documentos de ese dispositivo.

### Desvincularse de un dispositivo Bluetooth

Puedes hacer que el teléfono olvide su vinculación con otro dispositivo Bluetooth. Para volver a conectarte con el dispositivo, es posible que debas ingresar o confirmar nuevamente la clave de acceso.

- 1. En la pantalla principal, desliza hacia arriba, toca **Ajustes > Bluetooth** y asegúrate de que Bluetooth está activado.
- 2. En la lista de dispositivos vinculados, toca  $\bullet$  junto al dispositivo con Bluetooth conel que deseas olvid la vinculación.
- 3. Toca OLVIDAR DISPOSITIVO.

### Enviar datos por Bluetooth

- 1. Abre la aplicación apropiada y selecciona el archivo o el elemento que deseas compartir.
- 2. Selecciona la opción de compartir a través de Bluetooth. El método puede variar según la aplicación y el tipo de datos.
- 3. Toca un dispositivo Bluetooth con el que se vinculó el teléfono o espera a que encuentre nuevos dispositivos y toca uno de ellos.

## Recibir datos por Bluetooth

- 1. Activa Bluetooth antes de intentar recibir datos a través de Bluetooth.
- Importante: Si el teléfono no se ha vinculado con el dispositivo emisor, es posible que tengas que tocar el nombre de tu teléfono en el menú Bluetooth, en Ajustes, para que el teléfono se pueda detectar a través de Bluetooth.
- 2. Desliza la barra de estado hacia abajo y toca  $\mathcal{X}$ .
- 3. Toca ACEPTAR para empezar a recibir los datos.

## Entretenimiento

Puedes usar el teléfono para tomar fotos y grabar videos. Las fotos y los videos se guardan en el almacenamiento interno del teléfono o en la tarjeta microSD™ (si corresponde). Puedes copiarlos en tu computadora o acceder a ellos desde **de** Fotos.

## Abrir la cámara

Hay varias formas de abrir la aplicación Cámara.

- En la pantalla principal, toca Cámara ...
- • Cuando la pantalla esté bloqueada, oprime la tecla de encendido una vez para encender la pantalla y luego desliza hacia la izquierda el ícono de la cámara que se encuentra en la esquina inferior derecha para abrirla.
- • Toca dos veces la tecla de encendido para abrir la cámara.

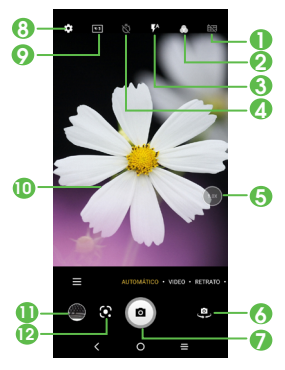

- Añadir una cuadrícula a la pantalla
- Aplicar un filtro en tiempo real

#### Activar el flash

Toca aquí para activar o desactivar el flash, el flash automático o la opción sin flash

ADVERTENCIA: Mantente a una distancia segura cuando uses el flash. No dirijas el flash hacia los ojos de personas o animales.

- Activar el temporizador
- Acercar/alejar
- Cambiar entre cámara delantera/trasera
- Tomar una foto
- 8 Acceder a los ajustes de la cámara
- 9 Cambiar el tamaño de la imagen o el video
- 10 Junta los dedos para alejar la imagen o sepáralo para acercarla
- **11** Ver las fotos o los videos que has tomado
- **12** Google Lens

#### Google Lens<sup>\*</sup>

Google Lens es una herramienta gratuita que utiliza Google para ayudarte a:

- Copiar y traducir textos
- • Buscar productos similares
- • Identificar plantas y animales
- • Descubrir libros y contenido multimedia
- • Escanear de códigos de barras

Advertencia: Mantente a una distancia segura cuando uses el flash. No dirijas el flash hacia los ojos de personas o animales.

#### Cómo tomar una foto

La pantalla hace las veces de visor. En primer lugar, enfoca el objeto o el paisaje con el visor y toca la pantalla para enfocar si es necesario. Toca (a) para tomar la foto. La foto se guardará automáticamente. También puedes oprimir por unos segundos  $\bullet$  para diparar en ráfaga.

#### Cómo grabar un video

Toca VIDEO para cambiar del modo cámara al modo video. Toca · para iniciar la grabación. Durante la grabación, puedes tocar para guardar el fotograma como una foto independiente.

<sup>\*</sup> El teléfono también debe estar conectado a una red.

Toca n para poner la grabación del video en pausa y toca  $\bullet$  nuevamente para continuar con la grabación. Toca o para detener la grabación. El video se guardará automáticamente.

#### Otras operaciones posibles durante la visualización de una foto o de un video que has tomado

- • Desliza haci a la izquierda o a derecha para ver las fotos o los videos que tomaste.
- Toca e y luego Gmail, Bluetooth, MMS, etc., para compartir la foto o el video.
- $\bullet$  Toca la tecla para ir hacia atrás  $\zeta$  para volver a la Cámara.

## Modos de la cámara

Desliza la pantalla de la cámara hacia la izquierda o la derecha para alternar entre los distintos modos.

- AUTOMÁTICO: El modo de cámara por defecto ajustará automáticamente el enfoque y la iluminación, entre otros.
- **VIDEO:** Graba videos
- RETRATO: Crea un efecto de profundidad de campo. Puedes componer una imagen en la que se destaca el sujeto y se genera un hermoso fondo desenfocado.
- **PANORÁMICA:** Utiliza el modo panorámica para tomar una foto panorámica, una imagen con un campo de visión alargado horizontalmente. Toca el botón del disparador y mueve el teléfono sujetándolo con firmeza en la dirección que se indica en la pantalla. La foto se guardará cuando hayas completado la secuencia de imágenes o si vuelves a oprimir el botón del disparador.
- MÁS: Selecciona para acceder a más modos. Estos modos se pueden mover a la pantalla principal al tocar **7**.
- RASTREO DE LUZ: Captura movimientos de luz de manera creativa con una fotografía de larga exposición.

## Utilizar las fotos

Google Fotos sirve de reproductor multimedia para ver fotos y reproducir videos. También ofrece una serie de operaciones avanzadas para las fotos y los videos.

Para ver las fotos que has tomado, toca  $\left(\bullet\right)$  en la pantalla principal.

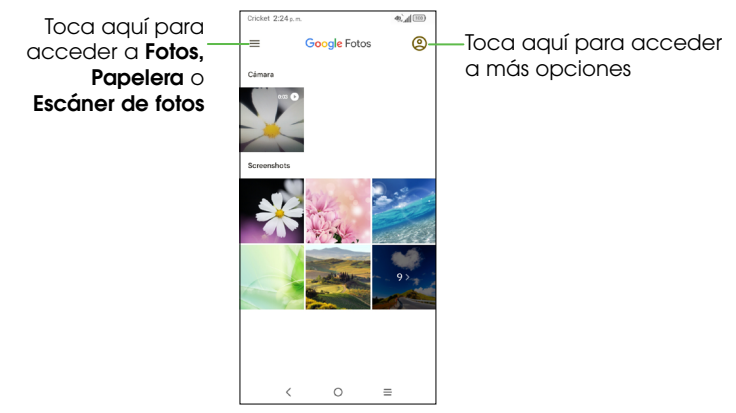

### *Editar fotos*

Puedes trabajar con imágenes girándolas o recortándolas, compartiéndolas con amigos, estableciéndolas como foto de contacto o fondo de pantalla, etc.

Busca la imagen con la que desees trabajar y tócala.

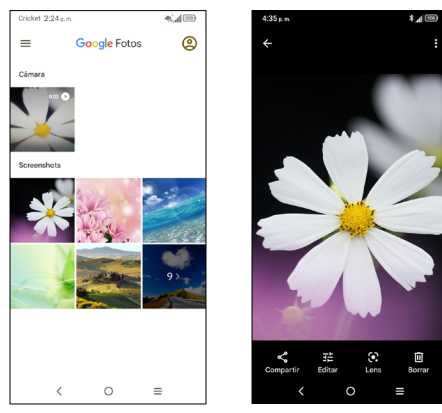

- Toca < para compartir la imagen.
- Toca **put** para editar la imagen.
- Toca **D** para acceder a Google Lens.
- Toca **III** para eliminar la imagen.
- Toca > Usar como para establecer la imagen como foto de contacto o fondo de pantalla.

# Aplicaciones

### Aplicaciones de Google

Estas aplicaciones de Google vienen instaladas en el teléfono. Algunas de ellas requieren una cuenta de Google; visita google.com para obtener más información.

#### *Chrome*

Navega por Internet con el navegador Chrome. Usa tu cuenta de Google para sincronizar tus marcadores, tu historial de navegación y los ajustes con el resto de los dispositivos que tengan Chrome instalado.

Para acceder a Internet, ve a la pantalla principal y toca Chrome @ en la bandeja de favoritos.

Mientras navegas por Internet, toca : para ver los ajustes o más opciones.

#### *Gmail*

Envía y recibe mensajes de correo electrónico con Gmail, el servicio de correo electrónico de Google basado en la web.

#### *Maps*

Google Maps ofrece imágenes satelitales, mapas de las calles, vistas panorámicas de 360º al nivel de la calle, estado del tránsito en tiempo real y planificación de rutas.

Importante: Para usar Maps debes activar los servicios de ubicación (función GPS). Para obtener más información, consulta la sección Ubicación.

#### *YouTube*

Mira y carga videos en YouTube directamente desde su dispositivo.

### *Fotos*

Haz una copia de seguridad automática de las fotos y los videos en tu cuenta de Google.

### *Asistente*

Oprime por unos segundos el botón de Inicio para activar el Asistente de Google, o bien di "Hey, Google" para solicitar ayuda rápidamente, ver las noticias, llamar por teléfono y más.

### *Google Pay*

Google Pay es un servicio de pago seguro, sencillo y rápido que ofrece las funciones necesarias para realizar pagos y te permite pagar facturas en línea y en tiendas con facilidad.

## **Calculadora**

Para resolver problemas matemáticos con la **Calculadora**, desliza hacia arriba en la pantalla principal para acceder a la carpeta TCL y luego toca  $\begin{array}{c} \uparrow \\ \downarrow \end{array}$ 

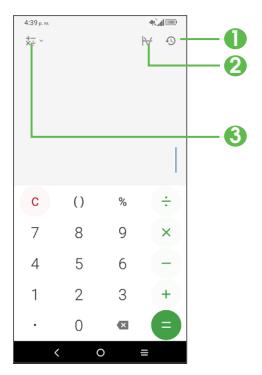

- 1 Toca 9 para ver el historial de la calculadora.
- <sup>2</sup> Toca  $\forall$  para cambiar entre la calculadora básica y científica.
- **3** Toca  $\frac{1}{2}$  para ver otras opciones de cálculo, incluidas conversiones de moneda y de unidades de medida.

## Reloj

Desliza hacia arriba en la pantalla principal y toca TCL  $\left(\frac{1}{2}\right) > \left(\frac{1}{2}\right)$  Reloj.

#### *Para establecer una alarma nueva*

En la pantalla del Rloj, toca Alarma para acceder.

- Toca **p** para activar la alarma.
- Toca  $\overline{(+)}$  para añadir una alarma nueva y luego  $\sqrt{}$  para guardarla.
- • Toca una alarma existente para acceder a la pantalla de edición de alarmas.
- • Toca ELIMINAR para eliminar la alarma seleccionada.

### *Para comprobar la hora mundial*

Para ver la fecha y la hora, toca Reloi.

 $\bullet$  Toca  $\rightarrow$  para añadir una ciudad de la lista.

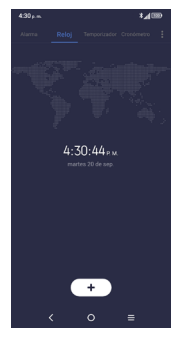

#### *Para usar el cronómetro*

En la pantalla del Reloj, toca **Cronómetro** para acceder.

- $\bullet$  Toca  $\bullet$  para iniciar el cronómetro.
- · Toca o para ver una lista de registros según el tiempo actualizado.
- Toca  $\Box$  para pausarlo.
- Toca para reiniciarlo.
- Toca < para compartir los datos.

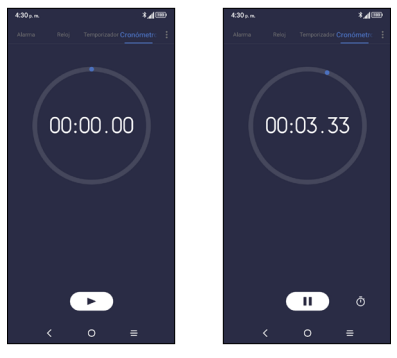

#### *Para usar el temporizador*

En la pantalla del Reloj, toca Temporizador para acceder.

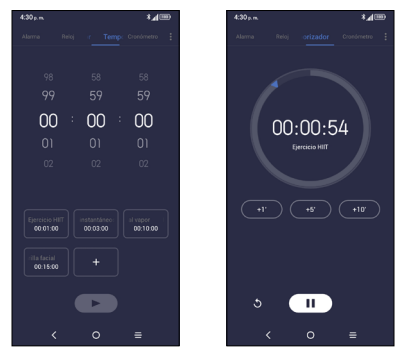

- • Establece el tiempo.
- Toca para iniciar la cuenta atrás.
- $\bullet$  Toca  $\circ$  para pausarlo.
- Toca para reiniciarlo.

#### Ajustes del Reloj

Toca : para acceder a la configuración de Reloj y Alarma.

# Ajustes del teléfono

Para acceder a esta función, desliza hacia arriba en la pantalla principal y toca Ajustes **...** 

## Wi-Fi

Utiliza Wi-Fi para navegar por Internet sin utilizar la tarjeta SIM siempre que te encuentres dentro del alcance de una red inalámbrica. Lo único que tienes que hacer es acceder a la pantalla **Wi-Fi** y configurar un punto de acceso para conectar el dispositivo a la red inalámbrica.

## Bluetooth

Bluetooth es una tecnología de comunicación inalámbrica de corto alcance que te permite intercambiar información o conectarte con otros dispositivos Bluetooth para distintos usos.

Para obtener más información sobre Bluetooth, consulta "Conexión con a Bluetooth".

## Redes móviles

Ve a **Ajustes > Redes móviles** para activar los datos en roaming, comprobar la conexión de red que estás utilizando o crear un nuevo punto de acceso, entre otras opciones.

### *Selección automática*

Toca esta opción para que la red se seleccione automáticamente.

#### *Nombres de puntos de acceso*

Toca esta opción para editar los puntos de acceso.

### **Conexiones**

### *Modo vuelo*

Activa el Modo vuelo para desactivar simultáneamente todas las conexiones inalámbricas, incluidos el Wi-Fi y el Bluetooth, entre otros.

#### *Punto de acceso Wi-Fi y módem*

Para compartir la conexión de datos del teléfono a través de Wi-Fi, Bluetooth y USB, o como un punto de acceso móvil, ve a Ajustes > Conexiones > Punto de acceso Wi-Fi y módem para activar estas funciones.

#### *Para renombrar o proteger tu punto de acceso móvil*

Cuando el punto de acceso móvil está activado, puedes renombrar la red Wi-Fi de tu teléfono (SSID) y protegerla.

- • Toca Ajustes > Conexiones > Punto de acceso Wi-Fi y módem > Punto de acceso móvil.
- • Toca Nombre del punto de acceso para cambiar el nombre de la red o toca Seguridad para configurar la seguridad de la red.
- Toca **Aceptar.**

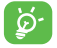

Las funciones de punto de acceso y módem pueden generar cargos adicionales por el uso de la red por parte de la compañía telefónica. Además, también es posible que se cobren cargos adicionales en zonas de roaming.

### *Uso de datos*

La primera vez que enciendas el teléfono con la tarjeta SIM, se configurará automáticamente el servicio de red: 2G, 3G o 4G.

Si la red no está conectada, puedes activar los datos móviles en **Aiustes >** Conexiones > Uso de datos.

#### • *Ahorro de datos*

Al activar l Ahorro de datos, puede reducirse el uso de datos ya que se impide que algunas aplicaciones envíen o reciban datos en segundo plano.

#### Datos *móviles*

Si no necesitas transmitir datos en redes móviles, desactiva **Datos móviles** para evitar cargos significativos por uso de datos en redes móviles locales, sobre todo si no tienes un contrato de datos móviles.

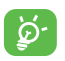

 El teléfono mide el uso de datos, aunque tu compañía telefónica puede realizar un recuento distinto.

### *VPN*

Una red privada virtual móvil (VPN móvil o mVPN) permite a los dispositivos móviles acceder a recursos de redes y aplicaciones de software en su red residencial cuando se conectan mediante otras redes inalámbricas o con cables.

Para obtener más información sobre las VPN, consulta la sección "Conectarse a redes privadas virtuales".

### *DNS privado*

Toca esta opción para seleccionar el modo de DNS privado.

### *Conexión USB*

Con un cable USB, puedes cargar el dispositivo y transferir archivos o fotos (MTP/PTP) entre tu teléfono y una computadora.

#### Para conectar el teléfono a la computadora

- • Utiliza el cable USB que viene con tu teléfono para conectarlo a un puerto USB de tu computadora. Aparecerá una notificación para indicar que el cable USB está conectado.
- • Abre el panel de notificaciones y elige la forma en que quieres transferir los archivos o toca Ajustes > Conexiones > USB para seleccionarla. La opción **Cargar este dispositivo** aparece seleccionada de forma predeterminada.

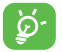

 Antes de usar MTP, asegúrate de que se haya instalado el controlador (Windows Media Player 11 o superior).

#### *Impresora*

Toca **Impresora** para activar los **Servicios de impresión**. Puedes seleccionar tu Servicio de impresión predeterminado.

#### *Chromebook*

Vincula tu teléfono a una Chromebook para poder enviar mensajes de texto desde la computadora, compartir la conexión a Internet de tu teléfono y simplificar el desbloqueo.

#### *Compartir con Nearby*

Esta función te permite compartir archivos del dispositivo con dispositivos cercanos. Puedes elegir si quieres limitar tu visibilidad a los Contactos almacenados en el dispositivo o si abrirla a todos los dispositivos cercanos. Toca esta opción para activarla.

Antes de usar Compartir con Nearby, asegúrate de que:

- Hay al menos una cuenta (de Google, Yahoo, Exchange, etc.) vinculada al dispositivo y con la sesión iniciada.
- Los ajustes de Bluetooth y Ubicación están activados.
- Hay un punto de acceso Wi-Fi temporal activado para compartir los archivos.

#### *Android Auto*

Utiliza las aplicaciones en la pantalla de tu vehículo, si son compatibles con él.

### Pantalla principal y pantalla de bloqueo

A través de este menú, podrás configurar tus aplicaciones de la pantalla principal, cambiar el fondo de pantalla de la pantalla principal y de bloqueo y mucho más.

## Pantalla

### *Nivel de brillo*

Permite optimizar el nivel de brillo según la luz disponible.

### *Brillo automático*

Ajusta automáticamente el brillo de la pantalla.

### *Modo oscuro*

La pantalla se oscurecerá en este modo, lo que facilita mirarla o leer con poca luz.

### *Modo cómodo para la vista*

El modo cómodo para la vista puede reducir eficazmente la radiación de luz azul y ajustar la temperatura del color para aliviar la fatiga ocular. También puedes crear un horario personalizado para activarlo.

### *Modo de lectura*

Toca esta opción para optimizar la pantalla y que la experiencia de lectura sea tan cómoda como con los libros en papel.

#### *Suspensión de pantalla*

Permite establecer el tiempo de inactividad que debe transcurrir para que la pantalla se apague en forma automática.

#### *Tamaño de letra*

Ajusta el tamaño de la fuente manualmente.

### *Estilo de letra*

Ajusta el estilo de la fuente manualmente.
### *Rotación automática*

Selecciona si deseas que la pantalla rote automáticamenteo no.

### *Barra de estado*

Establece el estilo de la barra de estado:

- Muestra u oculta la velocidad de la red
- Permite que los íconos de notificación se agrupen en una carpeta
- Cambia la forma en que se muestra el porcentaje de la batería

## Sonido y vibración

Utiliza los ajustes de sonido para configurar varios aspectos de los tonos de llamada, la música y otros ajustes de sonido.

### *Tono del teléfono y vibrar*

Configura el tono de llamada entrante u opta por que el teléfono solo vibre.

### *Tono de notificación*

Establece el sonido predeterminado de las notificaciones.

### *Tono de la alarma*

Establece el tono de la alarma.

### *Interrupciones*

Si no deseas que el teléfono o los tonos de notificaciones te molesten durante el trabajo o el descanso, puedes configurar el modo **Interrupciones**. Desliza la barra de estado hacia abajo dos veces para acceder al panel de configuración rápida y toca  $\bigcirc$  para activar la opción Interrupciones.

### *Modo auriculares*

Toca para activar esta opción. El tono de llamada solo se escuchará desde los auriculares si están conectados.

### *Más ajustes de sonido*

Configura los tonos del teclado, los sonidos de bloqueo de pantalla o los sonidos al tocar la pantalla, entre otros.

### Notificaciones

Toca esta opción para gestionar las notificaciones de las aplicaciones. Puedes establecer los permisos para las notificaciones de las aplicaciones, para mostrar las notificaciones en la pantalla de bloqueo, etc.

## Botón y gestos

### *Barra de navegación*

Selecciona tu diseño favorito para los botones de navegación.

### *Gestos*

Configura gestos para que el uso sea más cómodo, como girar el dispositivo para silenciarlo o deslizar 3 dedos para hacer una captura de pantalla, entre otros.

### *Botón de encendido*

Configura la tecla de **encendido/bloqueo** para abrir rápidamente la cámara, utiliza el botón para finalizar una llamada y accede al menú de la tecla de encendido.

### Características avanzadas

#### *Recomendaciones de Smart App*

Después de conectar los auriculares o los altavoces, se recomendará el uso de aplicaciones adecuadas en la pantalla de aplicaciones según tus hábitos.

#### *Modo de una sola mano*

Reduce el área de visualización de la pantalla y utiliza el teléfono con una mano.

Se puede acceder a esta función desde el panel de configuración rápida al tocar el ícono.

#### *Bloqueo de aplicaciones*

Protege tu privacidad con el bloqueo de aplicaciones. Para abrir una aplicación bloqueada, deberás verificar tu identidad.

#### *Clonador de aplicaciones*

El clonador de aplicaciones duplicará una aplicación en la pantalla de principal y podrás disfrutar de ambas al mismo tiempo.

### *Grabación de pantalla*

Ajusta la resolución de video, el sonido y la grabación de las interacciones táctiles.

Para activar la grabación de pantalla, toca el ícono  $\mathbb{P}_{1}$  en el panel de configuración rápida.

### Smart Manager

**Smart Manager** se asegura de que tu teléfono funcione bien al escanear y optimizar automáticamente el uso de datos para preservar los niveles de la batería, gestionar el almacenamiento y protegerte contra las amenazas de seguridad.

Restringir las aplicaciones de inicio automático puede mejorar la velocidad del sistema y prolongar la duración de la batería.

### Seguridad y biometría

### *Bloqueo de pantalla*

Activa un método de des bloqueo para mantener tu teléfono seguro. Selecciona un método (**Deslizar, Patrón, PIN** o **Contraseña**) para desbloquear la pantalla.

#### *Reconocimiento facial*

El reconocimiento facial te permitirá desbloquear tu teléfono usando la cámara delantera para registrar tu rostro. Para obtener más información, consulta la sección "1.4 Pantalla de bloqueo".

IMPORTANTE: Antes de configurar el reconocimiento facial se debe activar otro método de bloqueo de pantalla.

### *Smart Lock*

Con un método de bloqueo de pantalla activado, el teléfono detectará cuándo está a salvo, por ejemplo, en tu bolsillo o en tu casa.

### *Bloqueo de aplicaciones*

Protege tu privacidad con el bloqueo de aplicaciones. Para abrir una aplicación bloqueada, deberás verificar tu identidad.

### *Otros*

También puedes configurar los administradores de dispositivos, el bloqueo de la tarjeta SIM, la encriptación y las credenciales, el anclaje de la pantalla, etc. en Ajustes > Seguridad y biometría.

### Ubicación

Toca esta opción para definir si permites que una aplicación acceda a la ubicación del dispositivo. Puedes permitirlo siempre o solo mientras se está utilizando la aplicación.

### Privacidad

Para proteger tu privacidad, puedes configurar una aplicación para que se lepermita o prohíba el acceso a tu ubicación, tus contactos y otra información disponible en tu teléfono.

### Seguridad y emergencia

Accede a Ajustes > Seguridad y emergencia > ABRIR INFORMACIÓN DE EMERGENCIA para establecer información médica y contactos de emergencia.

Añadir información médica y contactos de emergencia puede ayudar a los socorristas en una emergencia.

Cualquier persona puede leer esta información en la pantalla de bloqueo y llamar a tus contactos con solo tocar sus nombres, sin desbloquear el teléfono.

También puedes configurar Servicio de emergencia SOS, Servicio de localización de emergencia o Alertas de emergencia en esta pantalla.

### Aplicaciones

Toca esta opción para ver los detalles de las aplicaciones instaladas en el teléfono, para gestionar su uso de datos o forzar su cierre.

En el menú Gestor de permisos de una aplicación, puedes concederle permisos a la aplicación, como por ejemplo permitir que acceda a tu cámara, contactos o ubicación.

En el menú Acceso especial, puedes establecer las aplicaciones de administración del dispositivo, las notificaciones, la imagen en imagen, la visualización sobre otras aplicaciones o el control Wi-Fi, entre otros.

### Almacenamiento

Ve a Ajustes > Almacenamiento para consultar el uso del espacio de almacenamiento y liberar más cuando sea necesario.

### **Cuentas**

Toca esta opción para añadir, eliminar y gestionar cuentas de correo electrónico y otras cuentas compatibles. También puedes utilizar estos ajustes para controlar las opciones de cómo las aplicaciones envían, reciben y sincronizan los datos, es decir, si esto se hace de forma automática, de acuerdo con un programa para cada aplicación, o no se hace.

### Bienestar digital y controles parentales

### *Bienestar digital*

Usa temporizadores de aplicaciones y otras herramientas para hacer un seguimiento del tiempo de uso y desconectarte con mayor facilidad.

### *Controles parentales*

Agrega restricciones de contenido y configura otros límites para ayudar a tus hijos a moderar su tiempo de uso.

### Google

Toca esta opción para configurar la cuenta de Google y los ajustes de los servicios.

### Accesibilidad

Utiliza los ajustes de accesibilidad para configurar los complementos de accesibilidad que hayas instalado en el teléfono.

### Sistema

### *Acerca del teléfono*

Puedes consultar la información básica del teléfono, como el nombre del modelo, el CPU, la cámara, la resolución, etc.

También puedes comprobar la información legal, el número de compilación, el estado y otras especificaciones.

### *Actualización de software de Cricket*

Toca Actualización de software de Cricket > Buscar actualizaciones, y el teléfono buscará el software más reciente. Tu teléfono descargará de forma automática el paquete de actualización. Puedes elegir instalar o ignorar las actualizaciones.

### *Idioma y entrada de texto*

Toca esta opción para configurar los ajustes de idioma, el teclado virtual, los ajustes de entrada por voz o la velocidad del puntero, entre otros.

### *Fecha y hora*

Usa los ajustes de fecha y hora para personalizar tus preferencias de visualización de la fecha y la hora.

#### *Respaldo de seguridad*

Activa esta opción **de** para hacer una copia de seguridad de los ajustes del teléfono y de otros datos de aplicaciones en servidores de Google. Si cambias de teléfono, los ajustes y los datos de los cuales se ha realizado un respaldo se restaurarán en el nuevo teléfono cuando inicies sesión en tu cuenta de Google.

#### *Restablecer*

Toca esta opción para restablecer todos los ajustes de red y las preferencias de las aplicaciones; no perderás tus datos con esta opción.

Si seleccionas **Restablecimiento de fábrica**, se borrarán todos los datos del almacenamiento interno del teléfono; haz una copia de seguridad de los datos antes de restablecer el teléfono.

#### *Usuarios*

Comparte tu teléfono añadiendo usuarios nuevos. Cada usuario tiene un espacio personal en tu teléfono y puede personalizar la pantalla principal, las cuentas, las aplicaciones, los ajustes y más.

### *Normativa y seguridad*

Toca esta opción para ver la información del producto, como modelo del producto, nombre del fabricante, IMEI, referencia comercial o declaración de identidad Bluetooth, entre otros.

# Diagnóstico y solución de problemas

Si experimentas problemas mientras usas el teléfono o si este no funciona correctamente, consulta la tabla siguiente. Si tu problema particular no se puede resolver usando la información de la tabla, comunícate con el distribuidor al que compraste el teléfono.

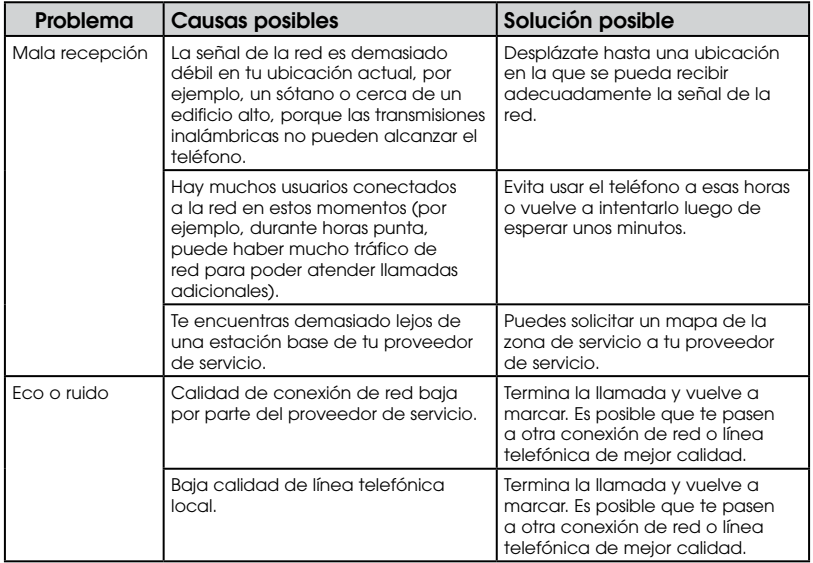

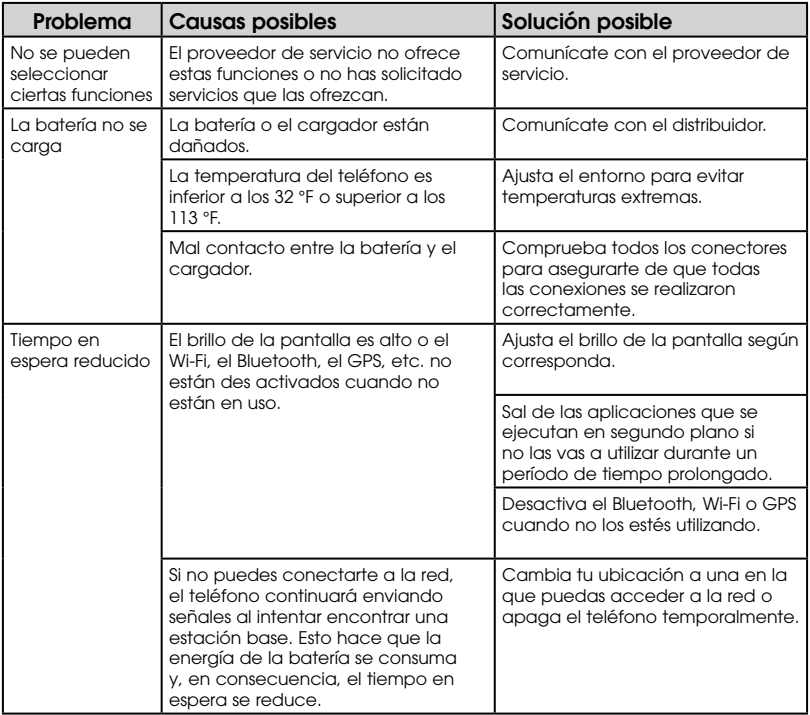

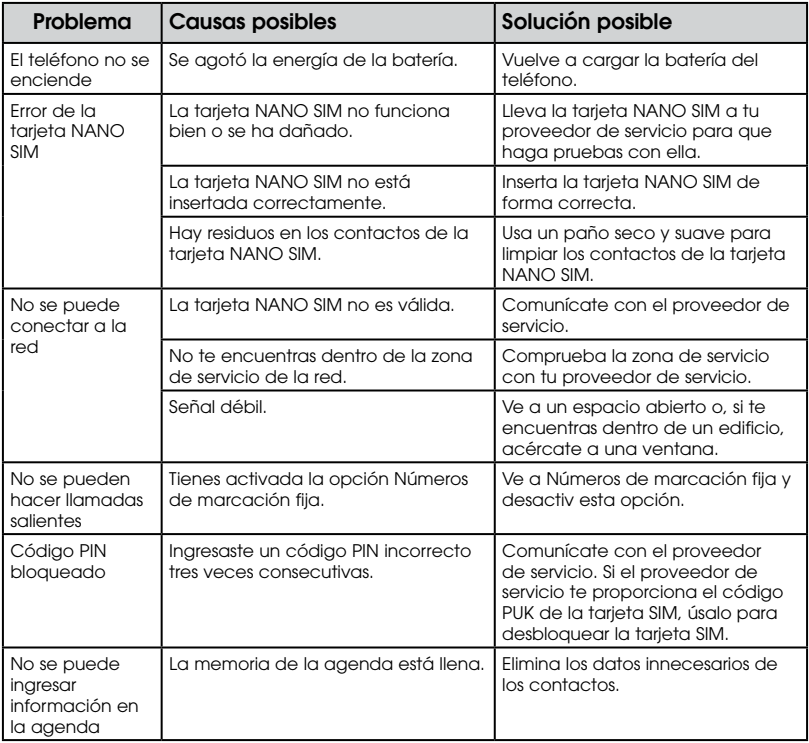

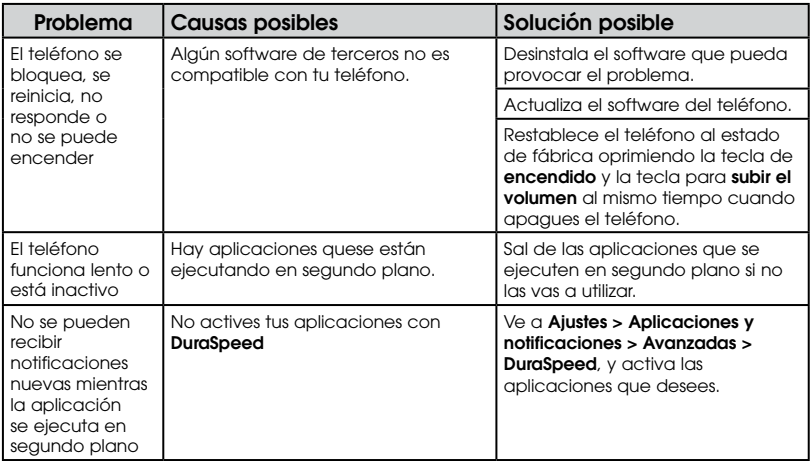

# Para tu seguridad

### Seguridad general

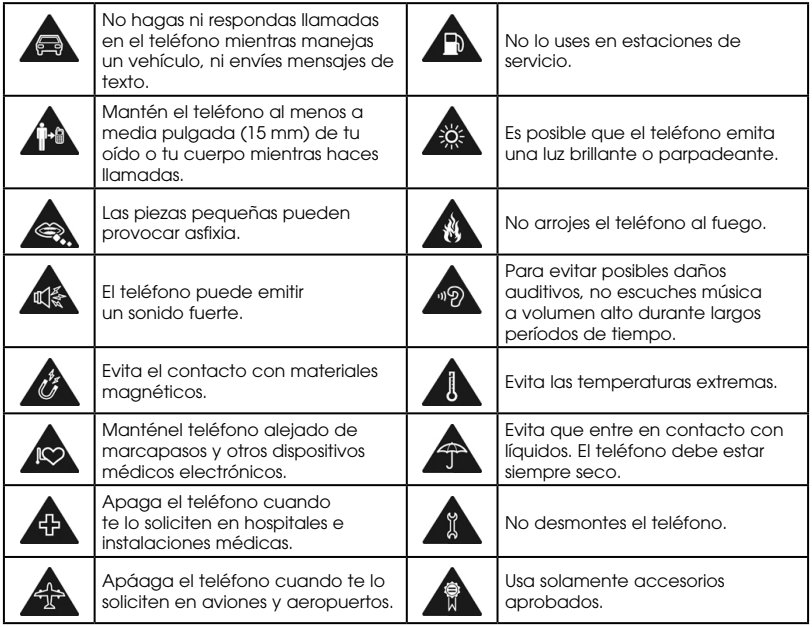

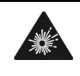

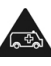

No dependas de tu teléfono como dispositivo principal para comunicaciones en caso de emergencia.

## Información sobre la exposición a radiofrecuencia (SAR)

El teléfono está diseñado y fabricadode tal modo que no se superen los límites de para la exposición a energía de radiofrecuencia (RF) establecidos por la Comisión Federal de Comunicaciones (FCC) de los Estados Unidos.

Durante las pruebas de l coeficiente de absorción específica (SAR), este equipo se configuró para transmitir a su nivel máximo de energía certificado en todas las bandas de frecuencia das en posiciones que simulaban la exposición a RF si se usa contra la cabeza sin separación y cerca del cuerpo con una distancia de 15 mm. A pesar de que este coeficiente se determina al nivel máximo de energía certificado, el nivel real en funcionamiento del teléfono puede estar muy por debajo del ese valor. Esto se debe a que el teléfono está diseñado para funcionar a múltiples niveles de energía de manera que solo use la que necesita para llegar a la red. En términos generales, cuanto más cerca estés de la estación base inalámbrica, menor será la energía consumida.

La norma de exposición para teléfonos móviles emplea una unidad de medida conocida como coeficiente de absorción específica. El límite del SAR determinado por la FCC es de 1.6 W/kg.

Las pruebas del SAR se realizan usando posiciones de funcionamiento estándar aceptadas por la FCC y con el teléfono transmitiendo a su nivel máximo de energía certificado en todas las bandas de frecuencia probadas.

La FCC emitió una autorización de equipo para este modelo con todos los niveles del SAR informaos evaluados en conformidad con los lineamientos del exposición a RF de la FCC. La información de SAR sobre este modelo está archivada en la FCC y se encuentra en la sección "Display Grant" (Mostrar autorizaciones) de www.fcc.gov/oet/ea/fccid(en inglés), bajo la identificación de la FCC: 2ACCJH166.

Para este dispositivo, el valor máximo del SAR obtenido durante el uso junto al oído es de 0.81 W/kg y durante el uso junto a cuerpo, 1.37 W/kg.

Si bien es posible que existan diferencias entre con el niveles del SAR de los diversos teléfonos y en distintas posiciones, todos cumplen los requisito del gobierno.

El valor de cumplimiento del SAR para el funcionamiento del teléfono sobre el cuerpo se basa en una distancia de separación de 15 mm entre la unidad y el cuerpo humano. Lleva este teléfono a al menos 15 mm del cuerpo para garantizar que se respete el nivel de exposición a RF o sea aún menor. Para llevarlo en el cuerpo, elige clips o fundas para la cintura que no contengan elementos metálicos y, así, mantener una separación de 15 mm entre el equipo y el cuerpo.

No se comprobó ni certificó el cumplimiento de las disposiciones sobre la exposición a RF de los accesorios para el cuerpo que contienen metal; el uso de estos accesorios debe evitarse.

### Cumplimiento con las normas de la Comisión Federal de Comunicaciones (FCC)

Este teléfono móvil cumple con la sección 15 de las normas de la FCC. Su funcionamiento está sujeto a las siguientes dos condiciones: (1) este equipo no puede causar interferencias perjudiciales y (2) este equipo debe aceptar todas las interferencias que reciba, incluso las que puedan causar un funcionamiento no deseado.

Este teléfono móvil ha sido sometido a pruebas y se encontró que cumple con los límites para los equipos digitales de clase B, de acuerdo con la sección 15 de las normas de la FCC. Dichos límites han sido establecidos para brindar protección razonable contra interferencias perjudiciales en instalaciones residenciales. Este equipo genera, usa y puede irradiar energía de RF y, si no se instala y utiliza de acuerdo con las instrucciones, puede causar interferencias perjudiciales para la radiocomunicación. Sin embargo, no se garantiza que no ocurrirán interferencias en una instalación particular. Si este equipo genera interferencia perjudicial para la recepción de radio o televisión, lo cual se puede determinar encendiendo y apagando el equipo, deberás tratar de corregir la interferencia tomando una o más de las siguientes medidas:

- • Reorientar o reubicar la antena de recepción.
- • Aumentar la separación entre el equipo y el receptor.
- • Conectar el equipo a un enchufe en un circuito distinto al que está conectado el receptor.
- • Consultar al vendedor o a un técnico de televisión o radio experimentado.

¡ATENCIÓN! La realización de cambios o modificaciones no aprobados expresamente por la parte responsable del cumplimiento podrá anular la autoridad del usuario para operar el equipo.

### Normativas sobre la compatibilidad con prótesis auditivas para teléfonos móviles

En 2003, la FCC adoptó reglamentaciones para que los teléfonos móviles digitales fueran compatibles con las prótesis auditivas y los implantes cocleares. Si bien los teléfonos móviles analógicos no causan interferencias con prótesis auditivas ni implantes cocleares, lno sucede lo mismo conos digitales debido a la energía electromagnética que emite la antena del teléfono, la luz de fondo u otros componentes. Tu teléfono cumple con lo dispuesto en las regulaciones de compatibilidad con prótesis auditivas de la FCC (ANSI C63.19- 2011). En algunos casos, al utilizar teléfonos móviles cerca de determinados aparatos auditivos (prótesis auditivas), es posible que los usuarios escuchen zumbidos o chillidos. Algunos de esos equipos son más inmunes que otros a estas interferencias, así como los equipos móviles también varían en la cantidad de interferencia que generan. La industria de los teléfonos móviles desarrolló un sistema de calificación para los teléfonos móviles con el fin que ayuda a los usuarios de aparatos auditivos a encontrar equipos móviles que sean compatibles con dichos aparatos. No se han calficado todos los teléfonos. Los teléfonos que tienen la calficación, la muestran en la caja o en una etiqueta en la caja. Las calificaciones no conforman garantías. Los resultados variarán dependiendo del aparato auditivo que use la persona y su discapacidad auditiva. Si tu aparato auditivo es susceptible de recibir interferencias, quizá no puedas usar correctamente un teléfono móvil calificado. La mejor anera de conocer si el teléfono satisface tus necesidades específicas es probarlo con el aparato auditivo.

Este teléfono fue sometido a pruebas y clasificado para su uso con prótesis auditivas con algunas de las tecnologías móviles que utiliza. Sin embargo, es posible que este teléfono cuente con tecnologías móviles más nuevas que no se hayan probado todavía para su uso con prótesis auditivas. Es importante probar minuciosamente las diferentes funciones de este teléfono y hacerlo en diferentes lugare, usando la prótesis auditiva el implante coclear, para determinar si oyes alguna interferencia. Consulta a tu proveedor de servicio o al fabricante del teléfono para obtener más información sobre la compatibilidad con prótesis auditivas. Si tienes preguntas acerca de las normas de devolución o inter cambio, consulta a tu proveedor de servicio o al vendedor del teléfono.

Calificación M: Los teléfonos con la calificación M3 o M4 cumplen con los requisitos de la FCC y probable mente generen menos interferencias con los aparatos auditivos que los teléfonos que no tienen calificación. M4 es la mejor calificación.

Calificación T: Los teléfonos con la calificación T3 o T4 cumplen con los requisitos de la FCC y probable mente se puedan utilizar mejor con la telebobina de un aparato auditivo ("Interruptor T" o "Interruptor del teléfono") que otros teléfonos que no tienen calificación. T4 es la mejor calificación.

Importante: No todos los aparatos auditivos tienen telebobinas.

El teléfono tiene una calificación de M4/T3.

Los aparatos auditivos también pueden calificarse. El fabricante de tu aparato auditivo o un experto en salud auditiva de confianza pueden ayudarte a conocer esta calificación. Para obtener más información acerca de la compatibilidad con prótesis auditivas de la FCC, visita http://www.fcc.gov/cgb/dro (en inglés).

## CTIA

a) No desarmes ni abras, aplastes, dobles, deformes, perfores o tritures el equipo.

- b) No alteres ni intentes insertar objetos en la batería; no la sumerjas ni expongas al agua u otros líquidos; no la exponga el teléfono as fuego, a explosiones ni al otro peligro.
- c) Usa la batería solo para el sistema para el que fue diseñada.
- d) Usa la batería, solo con el sistema de carga que, junto con el sistema, ha sido evaluado de los requisitos de certificación de la CTIA en relación con el cumplimiento de sistemas de baterías de acuerdo con la norma IEEE 1725. El uso de una batería o un cargador no aprobados podría representar un riesgo de incendio, explosión, fugas u otro peligro.
- e) No pongas la batería en cortocircuito ni permitas que otros calificada para funcionar metálicos conductivos entren en contacto con los terminales de la batería.
- f) Reemplacza la batería solo con otra que haya sido evaluada con el sistemade acuerdo con la norma IEEE-Std-1725. El uso de una batería no aprobada podría representar un riesgo de incendio, explosión, fugas u otro peligro.
- g) Desecha las baterías usadas rápidamente de acuerdo con los reglamentos locales.
- h) El uso de la batería por parte de niños debe ser supervisado por adultos.
- i) Evita que el teléfono o la batería se caigan. Si esto sucede, especialmente sobre superficies duras, y sospecha que se pueden haber dañado, llévalos al centro de servicio para que los revisen.

j) El uso inadecuado de la batería puede resultar en un incendio, una explosión u otros peligros.

El teléfono solo puede conectarse a productos que tengan el logotipo de USB-IF o que hayan superado el programa de cumplimiento de USB-IF.

## Distracción

### *Manejar un vehículo*

Para reducir los riesgos de accidente, se debe prestar atención al volante en todo momento. Usar un teléfono mientras conduces (incluso con manos libres) distraerte distracciones y puede causar accidentes. Debes cumplir con las leyes y los reglamentos locales que restringen el uso de equipos móviles mientras conduces, se debe prestar atención al utilizar maquinaria en todo momento.

### *Uso de maquinaria*

Para reducir los riesgos de accidente.

## Manipulación del producto

### *Información general sobre manipulación y uso*

Eres el único responsable por el uso del teléfono y sus consecuencias.

Debes apagar el teléfono siempre que su uso esté prohibido. El uso del teléfono está sujeto a las medidas de seguridad elaboradas para proteger a los usuarios y a su entorno.

• Trate con cuidado tanto el teléfono como los accesorios, y mantenlos en un lugar limpio y sin polvo.

- • No acerques el teléfono ni sus accesorios a las llamas ni a productos de tabaco encendidos.
- No expongas el teléfono ni sus accesorios a líquidos o humedad.
- • No dejes caer, lances ni intentes doblar el teléfono ni sus accesorios.
- • No utilices sustancias químicas agresivas, como solventes o aerosoles, para limpiar el equipo ni sus accesorios.
- • No pintes el teléfono ni sus accesorios.
- • No intentes desarmar el teléfono ni sus accesorios. Solo el personal autorizado debe hacerlo.
- • No expongas el teléfono ni sus accesorios a temperaturas extremas; mínimo 32 °F (0 °C) y máximo 122 °F (50 °C).
- • Consulta los reglamentos locales para desechar productos electrónicos.
- • No lleves el teléfono en el bolsillo trasero ya que podríat romperlo al sentart.

### *Niños pequeños*

No dejes el teléfono ni sus accesorios al alcance de niños pequeños ni permitas que jueguen con él. Podrían lastimarse o herir a otros, o romper el teléfono accidentalmente.

Tu teléfono contiene piezas pequeñas con bordes afilados que podrían causar heridas o que podrían desprenderse y representar un riesgo de asfixia.

### *Desmagnetización*

Para evitar el riesgo de desmagnetización, no dejes dispositivos electrónicos ni soportes magnéticos cerca de tu teléfono por períodos largos de tiempo.

### *Descargas electrostáticas*

No toques los conectores metálicos de la tarjeta NANO SIM.

### *Antena*

No toques la antena si no es imprescindible.

### *Posición de uso normal*

Al hacer o recibir una llamada, sostén el teléfono junto a tu oído, con la parte inferior dirigida hacia la boca.

#### *Bolsas de aire*

No coloques el teléfono en el área de la bolsa de aire o en el espacio que esta ocupará al desplegarse, ya que las bolsas de aire se inflan con mucha fuerza y podrían ocasionar lesiones importantes.

Coloca el teléfono en un lugar seguro antes de arrancar tu vehículo.

#### *Convulsiones o desmayos*

El teléfono puede emitir una luz brillante o intermitente. Un pequeño porcentaje de personas pueden sufrir desmayos o convulsiones (incluso si nunca los han sufrido antes) al exponerse a luces intermitentes o patrones de luces, como la que se ven al jugar videojuegos o mirar un video. Si has sufrido convulsiones o desmayos, o tienes antecedentes familiares, consulta al médico.

#### *Lesiones por esfuerzo repetitivo*

Para minimizar el riesgo de lesiones por esfuerzo repetitivo al escribir mensajes de texto o jugar con tu teléfono:

- • No agarres el teléfono con demasiada fuerza.
- • Oprimae los botones con delicadeza.
- • Usa las funciones especiales en el dispositivo que minimizan el número de botones que se tienen que oprimir, como plantillas para mensajes y texto predictivo.
- • Descansa a menudo para estirar y relajar los músculos.

### *Llamadas de emergencia*

Este teléfono, como cualquier teléfono móvil, funciona con señales de radio y no se puede garantizar que las coneones se realicen correctamente en todas las condiciones. Por lo tanto, no debes depender solamente de un teléfono móvil para realizar llamadas de emergencia.

#### *Ruidos fuertes*

Este teléfono puede producir ruidos fuertes que podrían dañar tu audición. Baja el volumen antes de utilizar auriculares, auriculares estéreo con Bluetooth u otros dispositivos de audio.

### *Calentamiento del teléfono*

Es posible que el teléfono se caliente durante la carga y durante el uso normal.

## Seguridad eléctrica

### *Accesorios*

Usa solo accesorios aprobados.

No lo conectes a accesorios o productos incompatibles.

Asegúrat de no tocar las terminales de la batería ni permitir que objetos metálicos, como monedas o llaveros, entren en contacto o hagan cortocircuito con ellas.

#### *Conexión con autos*

Busca ayuda profesional cuando conectes una interfaz de teléfono con el sistema eléctrico de un vehículo.

#### *Productos defectuosos y dañados*

No intentes desarmar el teléfono ni sus accesorios.

Solo el personal calificado debe reparar y realizar tareas de mantenimiento al teléfono o sus accesorios.

Si el teléfono o sus accesorios se han sumergido en aguao han sufrido perforaciones o una caída importante, no los uses hasta que hayan sido revisados en un centro de servicio autorizado.

### **Interferencias**

### *Información general sobre las interferencias*

Se debe tener cuidado al usar el teléfono cerca de dispositivos médicos personales, tales como marcapasos y prótesis auditivas.

### *Marcapasos*

Los fabricantes de marcapasos recomiendan que se mantenga una separación mínima de 6 pulgadas (15 cm) entre un teléfono móvil y un marcapasos para evitar posibles interferencias con el marcapasos. Para ello, usa el teléfono en el oído contrario al lado donde se encuentre tu marcapasos y no lo lleves en un bolsillo en el pecho.

### *Prótesis auditivas*

Las personas con prótesis auditivas y otros implantes cocleares pueden notar ruidos de interferencia al usar dispositivos móviles o cuando se encuentran cerca de ellos.

El nivel de interferencia dependerá del tipo de aparato auditivo y de la distancia al origen de la interferencia, que se puede reducir aumentando esa distancia. También puedes consultar al fabricante de tu prótesis auditiva para que te proponga alternativas.

#### *Dispositivos médicos*

Consulta a su médico y al fabricante del dispositivo para determinar si el uso de tu teléfono puede interferir con el funcionamiento del dispositivo médico.

### *Hospitales*

Apaga el equipo móvil cuando te lo soliciten en hospitales, clínicas o instalaciones médicas. El motivo de la solicitud es evitar posibles interferencias con equipos médicos sensibles a energías externas.

### *Aviones*

Apaga tu equipo móvil cuando el personal de un aeropuerto o una aerolínea te lo solicite.

Consulta al personal de la aerolínea sobre el uso de equipos móviles a bordo del avión. Si tu dispositivo ofrece el "modo vuelo", debes activarlo antes de embarcar en un avión.

#### *Interferencia en automóviles*

Ten en cuenta que, debido a las posibles interferencias con los equipos electrónicos, algunos fabricantes de vehículos prohíben el uso de teléfonos móviles en sus vehículos salvo que incluyan en la instalación un kit de manos libres con una antena externa.

### Entornos explosivos

### *Estaciones de servicio y atmósferas explosivas*

En lugares con atmósferas potencialmente explosivas, respeta las señales que indican que apagues dispositivos móviles como tu teléfono u otros equipos de radio.

Estos lugares incluyen áreas de abastecimiento de combustible, espacios bajo cubierta en embarcaciones, instalaciones donde se transfiere o almacena combustible o productos químicos y espacios donde el aire contiene sustancias o partículas, tales como granos, polvo o polvos metálicos.

### *Áreas de explosiones y detonadores*

Apaga tu teléfono o dispositivo móvil cuando estés en un área de explosiones o en áreas donde se indique el apagado de "radios bidireccionales" o "dispositivos electrónicos" para evitar interferir con las operaciones con explosivos.

# **Especificaciones**

Las especificaciones del teléfono se muestran en la tabla siguiente.

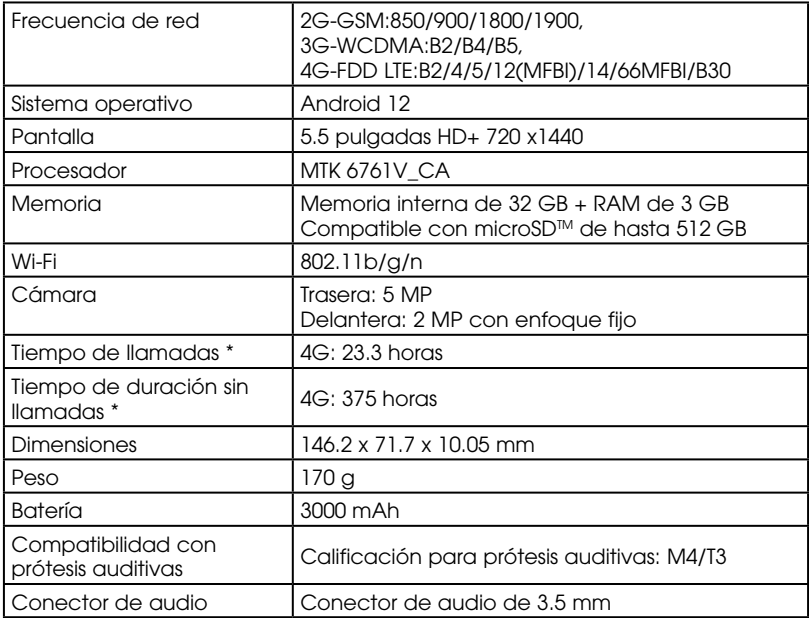

# GARANTÍA LIMITADA DE 1 AÑO

TCL Technology Holding Limited ofrece una garantía limitada de 1 año para determinados dispositivos TCL que presenten defectos de material o fabricación, siempre que se presenten los siguientes elementos:

1. La tarieta de garantía completada y enviada correctamente, conjuntamente con;

2. Comprobante de compra: puede ser la factura original o el recibo de venta en el que conste la fecha de compra, nombre del vendedor y, el modelo y el número de serie del producto.

Términos y condiciones generales

La presente garantía se otorga al primer comprador del producto y solo cubrirá defectos de material, diseño o fabricación.

Artículos y condiciones no cubiertos:

- • Revisiones periódicas, mantenimiento, reparación y reemplazo de partes debido al desgaste normal.
- • El uso abusivo o indebido del equipo, por ejemplo, el uso del producto para otros fines que no sean los habituales o que no se ajusten a las instrucciones de uso y mantenimiento de TCL.
- • Los defectos que se produzcan como resultado del uso del producto con accesorios que no tengan la aprobación de TCL.
- • TCL no será responsable de ninguna reparación hecha con componentes de terceros o por servicios que se consideren como los causantes del desperfecto o daño del producto.

<sup>\*</sup> Puede variar según la red y el uso

- • TCL no será responsable por el incumplimiento de las instrucciones específicas referidas al uso de baterías, descritas en el manual del usuario del producto. Por ejemplo, no intente abrir equipos sellados como las, baterías. Abrir equipos sellados, puede provocar lesiones corporales o daños a la propiedad.
- • Daños provocados por accidentes, hechos fortuitos, rayos, agua, incendios, disturbios públicos, ventilación inadecuada, variaciones de tensión o cualquier otra causa que escape al control de TCL.
- • La presente garantía no afecta los derechos legales de los consumidores ni los derechos de los consumidores frente al vendedor, vinculados al contrato de compra venta.

#### La garantía limitada de 1 año de TCL respetará las siguientes opciones con respecto a las reclamaciones:

- 1. Reparar el producto de TCL con piezas nuevas o usadas cuyo rendimiento y confiabilidad sean similares a los de piezas nuevas.
- 2. Reemplazar el producto de TCL con otro del mismo modelo (u otro producto que tenga funcionalidades similares) armado con piezas nuevas o usadas cuyo rendimiento y confiabilidad sean similares a los de piezas nuevas. Asimismo:

a. Si se sustituye o entrega un producto o una pieza de TCL, el artículo de reemplazo pasará a ser propiedad del cliente y el artículo reemplazado o reembolsado pasará a ser propiedad de TCL.

b. TCL no proporcionará ningún servicio de transferencia de datos. Esto es responsabilidad del cliente. TCL no será responsable por la pérdida deningún tipo de información guardada los o almacenada en productos que son objeto de reparación o reemplazo. El cliente deberá tener una copia de seguridad de la información contenida en el equipo.

- 3. La reparación o el reemplazo de cualquier producto de TCL que esté sujeto a los términos de la presente garantía no otorgarán el derecho a la prórroga o renovación del plazo de la garantía.
- 4. Las reparaciones cubiertas por la garantía se ofrecen de forma gratuita en los centros de reparaciones autorizados por TCL para los productos que cumplen con los requisitos establecidos en los términos y condiciones generales de la garantía. Los costos del envío del producto defectuoso al centro del reparaciones autorizado por TCL correrán por cuenta del cliente. El cliente será responsable por los daños que pueda sufrir el producto defectuoso durante el envío al centro de reparaciones autorizado.
- 5. La presente garantía no se podrá transferir. La presente garantía será la única y exclusiva reparación que obtendrá el comprador. TCL y los centros de reparaciones no serán responsables por los daños incidentales o derivados a raíz del incumplimiento de alguna garantía expresa o implícita del producto.
- 6. La presente garantía cubre los productos comprados y vendidos dentro de los Estados Unidos y Canadá. Todos los productos vendidos en los Estados Unidos estarán sujetos a las leyes federales y estatales correspondientes. Todos los productos comprados en Canadá estarán sujetos a las leyes de ese país.

### Información de contacto del servicio de atención al cliente

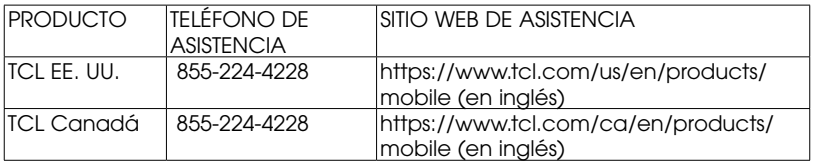

# Reciclaje de componentes electrónicos

Para obtener más información sobre el reciclaje de componentes electrónicos:

- 1) Visita el sitio web del programa de reciclaje de componentes electrónicos de TCL en https://www.tcl.com/us/en/mobile/accessibility-compliance/tclmobile-electronic-recycling-program.html (en inglés), o bien
- 2) Llama al servicio de atención al cliente de TCL en los Estados Unidos al 1-855-224-4228.

### Reciclaje de baterías (EE. UU. y Canadá)

TCL trabaja con Call2Recycle® para ofrecer un programa de reciclaje de baterías seguro y práctico. Para obtener más información sobre nuestro programa de reciclaje de baterías, visita el sitio web para los EE. UU. y Canadá:

https://www.tcl.com/us/en/mobile/accessibility-compliance/tcl-mobilebattery-recycling-program.html (en inglés).